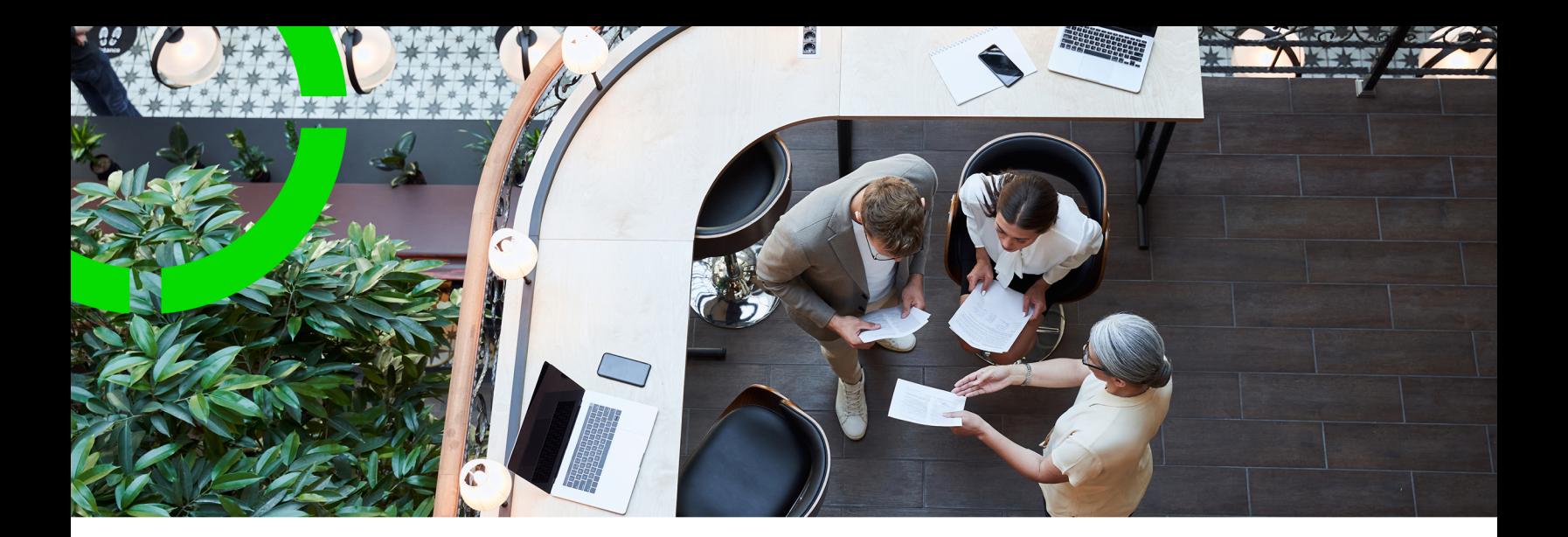

# **REST API**

## Planon Software Suite Version: L105

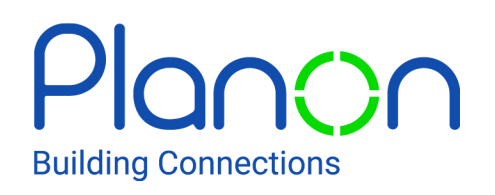

© 1997 - 2024 Planon. All rights reserved.

Planon and the Planon logo are registered trademarks of Planon Software Development B.V. or its affiliates. All other product and company names mentioned herein are trademarks or registered trademarks of their respective companies. Planon Software Development B.V., its affiliates and/or licensors own the copyright to all Planon software and its associated data files and user manuals.

Although every effort has been made to ensure this document and the Planon software are accurate, complete and up to date at the time of writing, Planon Software Development B.V. does not accept liability for the consequences of any misinterpretations, errors or omissions.

A customer is authorized to use the Planon software and its associated data files and user manuals within the terms and conditions of the license agreement between customer and the respective legal Planon entity as soon as the respective Planon entity has received due payment for the software license.

Planon Software Development B.V. strictly prohibits the copying of its software, data files, user manuals and training material. However, customers are authorized to make a back-up copy of the original CD-ROMs supplied, which can then be used in the event of data loss or corruption.

No part of this document may be reproduced in any form for any purpose (including photocopying, copying onto microfilm, or storing in any medium by electronic means) without the prior written permission of Planon Software Development B.V. No copies of this document may be published, distributed, or made available to third parties, whether by paper, electronic or other means without Planon Software Development B.V.'s prior written permission.

# About this Document

# **Intended Audience**

This document is intended for *Planon Software Suite* users.

# **Contacting us**

If you have any comments or questions regarding this document, please send them to: [support@planonsoftware.com](mailto:support@planonsoftware.com)*.*

# **Document Conventions**

**Bold**

Names of menus, options, tabs, fields and buttons are displayed in bold type.

*Italic text* Application names are displayed in italics.

**CAPITALS** 

Names of keys are displayed in upper case.

# **Special symbols**

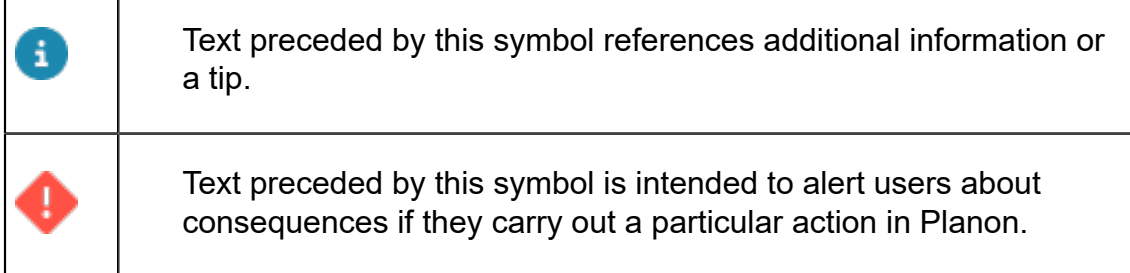

# **Table of Contents**

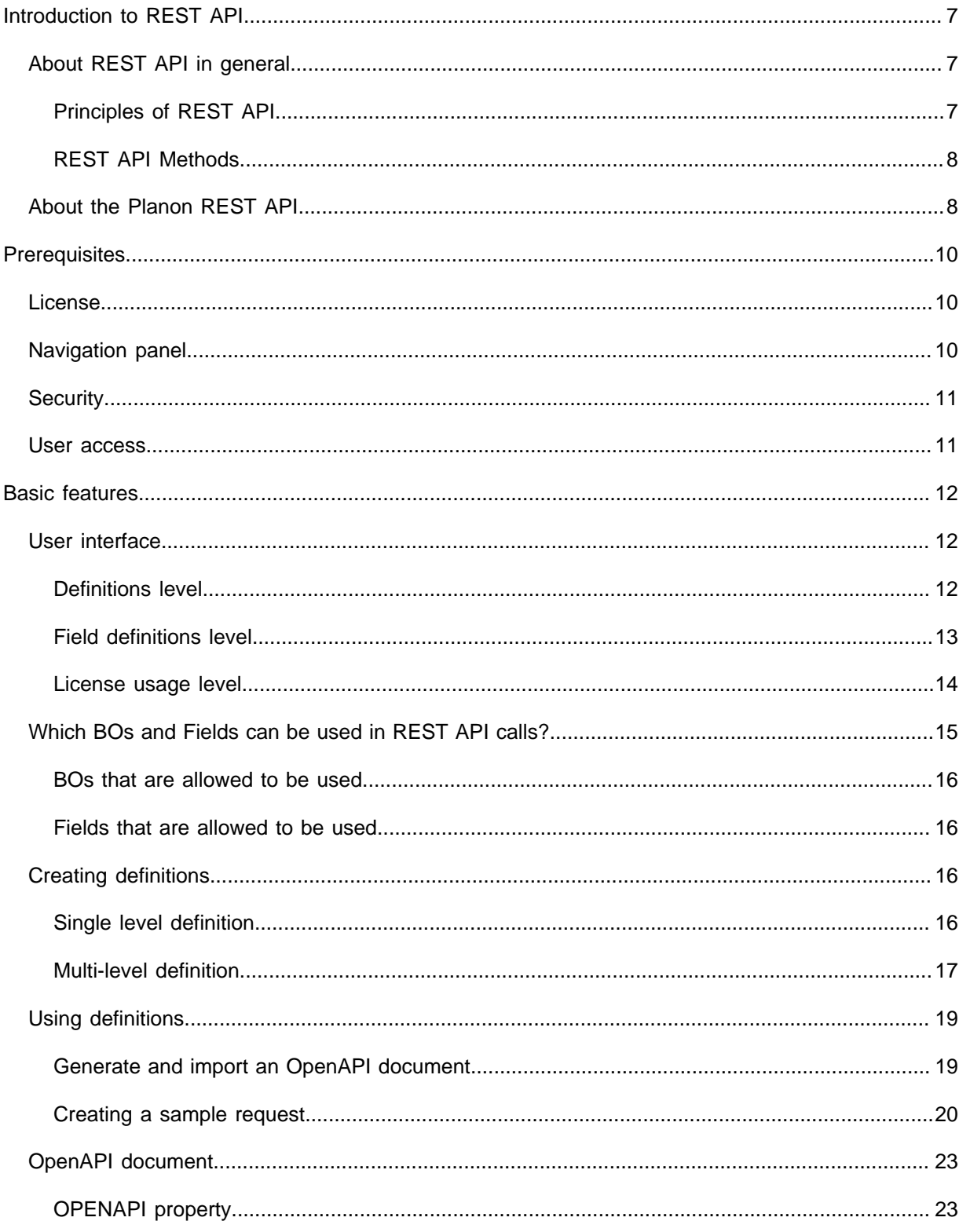

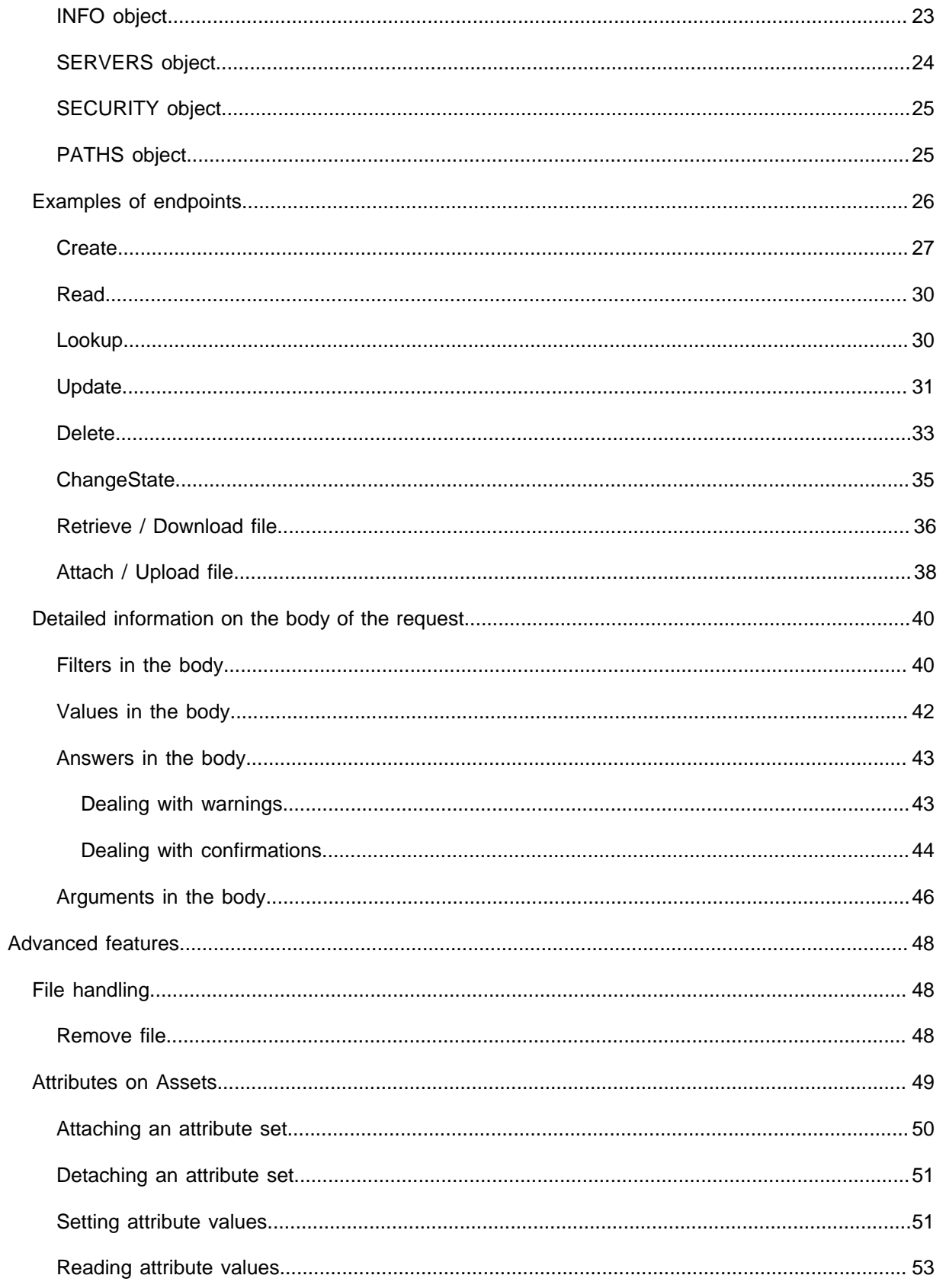

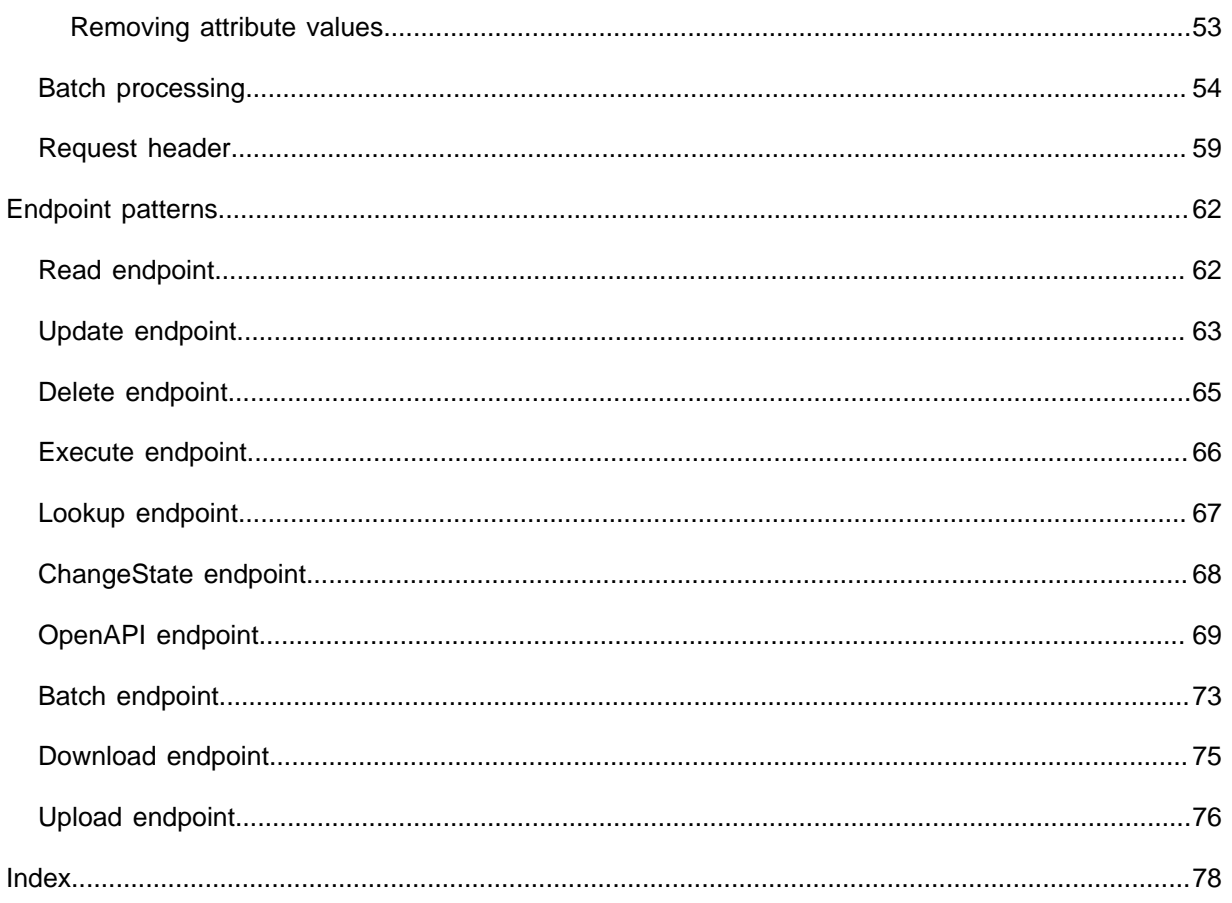

# <span id="page-6-0"></span>Introduction to REST API

REST was chosen as an interface to expose Planon data to other external applications for several reasons. The goal is to offer an Enterprise Application Integration solution to enable integration with external applications.

So, firstly, the solution needs to be:

- An industry standard.
- Secure, light-weight, scalable.
- Able to handle large amounts of data.
- Also, it should not be necessary for customers to implement custom Planon plugins (PaaP Apps) to solve integrations problems.

Security is handled through the standard Planon authentication and authorization functionality. In addition, only Business Objects and fields are exposed that are configured to be exposed in the REST API. As a result, for security reasons, the REST API is not supported on un-authorizable business objects.

# <span id="page-6-1"></span>About REST API in general

REST is a software architectural style that describes a uniform interface between physically separate components.

The acronym stands for: **RE**presentational **S**tate **T**ransfer.

#### <span id="page-6-2"></span>Principles of REST API

There are six basic principles of REST.

1. **Stateless**

The requests sent from a client to a server will contain all the required information to make the server understand the requests sent from the client. This can be either a part of URL, query-string parameters, body, or even headers. The URL is used to uniquely identify the resource and the body holds the state of the requesting resource. Once the server processes the request, a response is sent to the client through body, status, or headers.

2. **Client-server**

The client-server architecture enables a uniform interface and separates clients from the servers. This enhances the portability across multiple platforms as well as the scalability of the server components.

3. **Uniform Interface**

To obtain the uniformity throughout the application, REST has the following four interface constraints:

- Resource identification
- Resource Manipulation using representations
- Self-descriptive messages
- Hypermedia as the engine of application state
- 4. **Cacheable**

In order to enhance performance, applications are often made cacheable. This is done by labeling the response from the server as cacheable or non-cacheable either implicitly or explicitly. If the response is defined as cacheable, then the client cache can reuse the response data for equivalent responses in the future.

5. **Layered system**

The layered system architecture allows an application to be more stable by limiting component behavior. This type of architecture helps in enhancing the application's security as components in each layer cannot interact beyond the next immediate layer they are in. Also, it enables load balancing and provides shared caches for promoting scalability.

6. **Code on demand**

This is an optional constraint and which is used the least. It permits a clients code or applets to be downloaded and to be used within the application. In essence, it simplifies the clients by creating a smart application that does not rely on its own code structure.

### <span id="page-7-0"></span>REST API Methods

The REST API makes use of the HTTP methods (via a secure connection):

- POST for creating a resource
- GET for retrieving information about a resource
- PUT for updating a resource
- DELETE for deleting a resource

# <span id="page-7-1"></span>About the Planon REST API

The Planon application supports REST API, but what does that mean? It allows you to create an interface that is best suited for machine-to-machine communication. The difference between these protocols is that REST API is much more efficient and requires fewer calls to the application.

The Planon REST API only makes use of the POST method. In addition, it uses parameters for the four CRUD operations: Create, Retrieve, Update, and Delete.

The Planon REST API is designed with system-to-system communication in mind.

With the Planon REST API, a user can define the response for an API request based on a Planon business object (BO).

All operations on BOs are triggered by so-called Business Object Methods (BOMs). These BOMs are there to manipulate the BO they belong to. The Planon REST API supports this.

The Planon REST API has three generic endpoints:

- /execute used for executing BOMs
- /lookup the standard Planon Lookup functionality
- /changeState for doing state changes on a BO

To keep more in line with a standard REST API we also created three endpoints for Read, Update and Delete, which are in fact redirects to the /execute endpoint.

- /read
- /update
- /delete
- /upload
- /download

Because there are various Add BOMs in all Planon BOs, it was decided not to create a **/ create** endpoint to avoid confusion. If creates are allowed for a BOM, these can be found in the list of methods to execute.

More about endpoints and examples can be found under: [Endpoints](#page-25-0).

# <span id="page-9-0"></span>**Prerequisites**

To be able to use and work with the REST API, you need to:

- Have a license for it.
- Add the TSI to the navigation panel.
- Arrange security.
- Enable user access.

The following sections describe these in more detail.

# <span id="page-9-1"></span>License

The Planon **REST API** license and the Planon **REST API data usage** licenses are needed to be able to work with Planon's REST API.

#### **Cloud vs. On-Premise**

#### **Cloud**

Since we incur third-party costs for data transfer, Planon Cloud customers who use Planon REST API will be charged for this.

The amount of MBs of all responses is aggregated and stored every 15 minutes. This will be done until no more MBs are left in the license. You can configure alerts to notify if a certain amount of data is consumed or if a threshold is approaching.

Your usage statistics can be found on the **License usage** level of the **REST API** TSI.

#### **On-Premise**

Since On-Premise customers do not have any data usage, they will be charged for the connector itself.

# <span id="page-9-2"></span>Navigation panel

If the REST API has not been added to the GUI yet, you can do that yourself.

- 1. Go to **Web client** > **Navigation panel** and add the REST API TSI to your navigation panel. The recommended place to add it, is in the **Tools** navigation group. This step is only required once.
- 2. Log out & log in.

The REST API can now be configured.

# <span id="page-10-0"></span>**Security**

An access key is needed to access the **REST API** from outside the Planon application. But access keys can only be generated if the Planon software allows us to do that.

Procedure to allow generation of access keys:

- 1. In the navigation panel, go to **System settings** > **Security**.
- 2. Click the **Key pairs** tab
- 3. The setting **Access key generated?** should have value **Yes**.

If it has value **No**, click on **Generate key pair** in the action panel. That should change it to **Yes**.

If the setting **Access key generated?** was already set to **Yes** and the action is triggered anyways, all existing access keys become invalid.

## <span id="page-10-1"></span>User access

If a Planon user needs access to the **REST API** from inside the Planon application, they should be granted REST API authorization by adding them to the user group that holds that authorization. This user group should have access to the navigation group in which the REST API TSI is in (for example Tools).

If a Planon user needs access to the REST API from outside Planon, an **Access key** should be created for them, and the user group they are in should have a **Function profile** that meets the user's needs (for example 'Read').

Procedure to create an access key for a Planon user:

- 1. In the navigation panel, go to **Accounts** > **User groups**
- 2. Go to the **User groups** > **Users** and select the user for which the access key should be created
- 3. Go to the **Settings** > **Access keys**
- 4. Click **Add**
- 5. Enter a **Name** and an **Expiry date-time** for the access key.
- 6. Click **Save**. The access key will be generated.
- 7. The access key can be copied from the **Access key** field to be used in the calling application.
- 8. Log out & log in to activate all changes.

# <span id="page-11-0"></span>Basic features

This section describes the user interface of the REST API TSI and its levels and steps.

# <span id="page-11-1"></span>User interface

Open the REST API TSI.

You can easily find a TSI by using the Search box in the upper left corner.

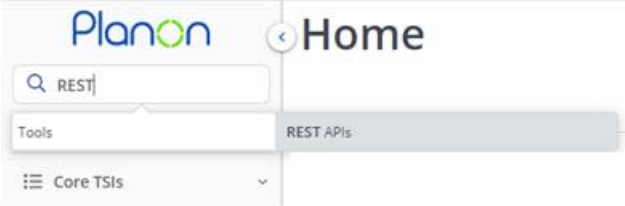

The REST API TSI has three levels:

- **Definitions** to maintain the REST API definitions
- **Field definitions** to maintain the fields of a REST API definition
- **License usage** to monitor the hits and MBs that have been used so far

The action panel shows the actions related to the selection level that is active.

### <span id="page-11-2"></span>Definitions level

A REST API definition is always based on exactly one BO. Definitions can be interrelated.

The moment a REST API Definition has been created and saved, fields can be added to or removed from it, through **Link field definitions** on the action panel.

Initially, a definition has status **Edit**. All actions are allowed then.

When the definition is ready for use, it can be given status **Published**. Deleting it and editing it is not possible any more then.

The moment a definition should be taken out of service, it can be given status *Unpublished*. If that is meant to be permanent, the unpublished definition can also be deleted. If it was a temporary action, the definition can be given status *Published* again later.

A definition can always be created or copied but can only be updated or deleted when it does not have that status *Published*. When a definition is *Unpublished*, only the name

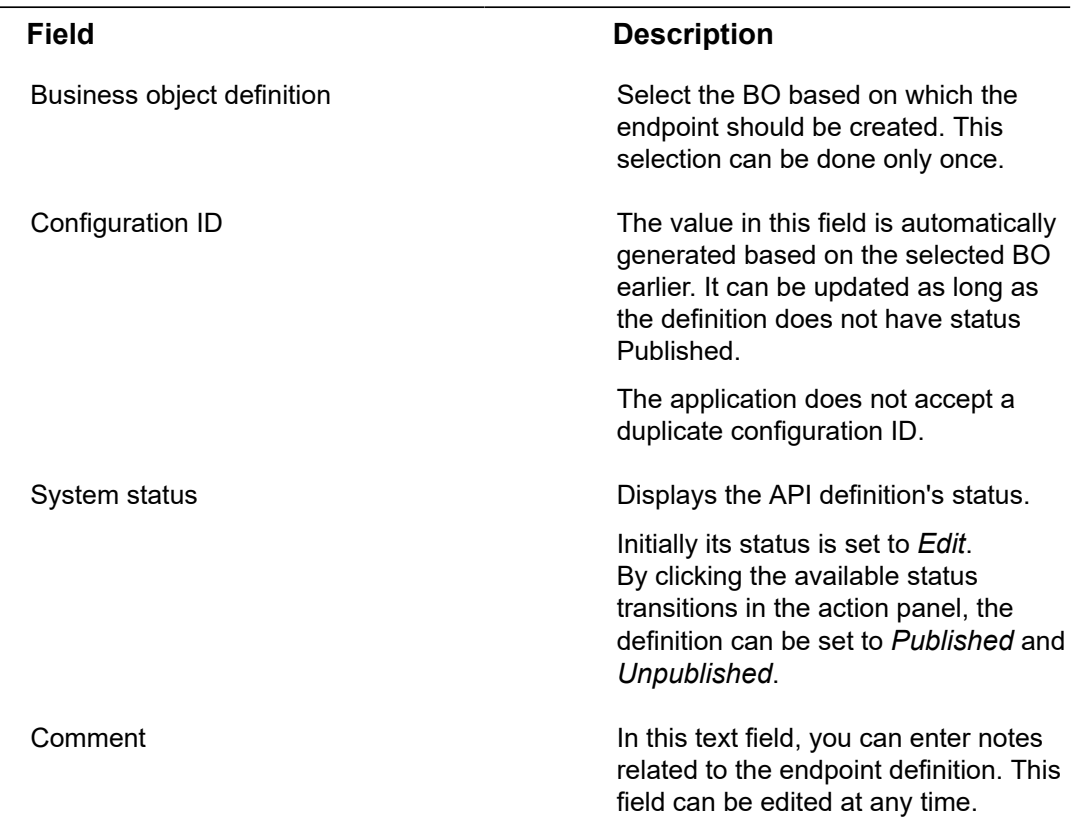

(**Configuration ID**) and **Comment** field can be changed. When the definition still has status *Edit*, everything can be changed.

When a *Published* definition needs to be updated, that can be done by making a copy and editing the duplicate definition. The original definition can be *Unpublished* and renamed. Then, the new definition can be given the old name and can be *Published*. Better is to use version numbers on the different versions of your REST API definitions to prevent connected software to fail as a result of updates in the definition.

A group of REST API definitions can be given a specific status all at the same time, by using the **Action on selection** feature. Same goes for the **Delete** action.

You can export one or more REST API definitions, which will result in a zip file that can be saved on your own network. Such an export file can also be **imported** again. Export/ import is one of the ways to transport REST API definitions between environments.

You can also transport REST API definitions through [Configuration](https://webhelp.planoncloud.com/en/index.html#page/Configuration%20Transfer/c_About_Configuration_transfer_.html) Transfer.

#### <span id="page-12-0"></span>Field definitions level

Individual fields can be removed from a definition with the **Delete** action as long as the Definition is in Edit mode. This is not allowed any more after the Definition has been published.

The **General** tab of a field definition holds information of the linked BO definition, the audit information, and everything else there is to know about it. If this field is defined as a foreign key in the database, also a reference can be set to the BO definition, which then holds the respective primary key. An example of how to define such a reference can be found in the section [Multi-level definition](#page-16-0).

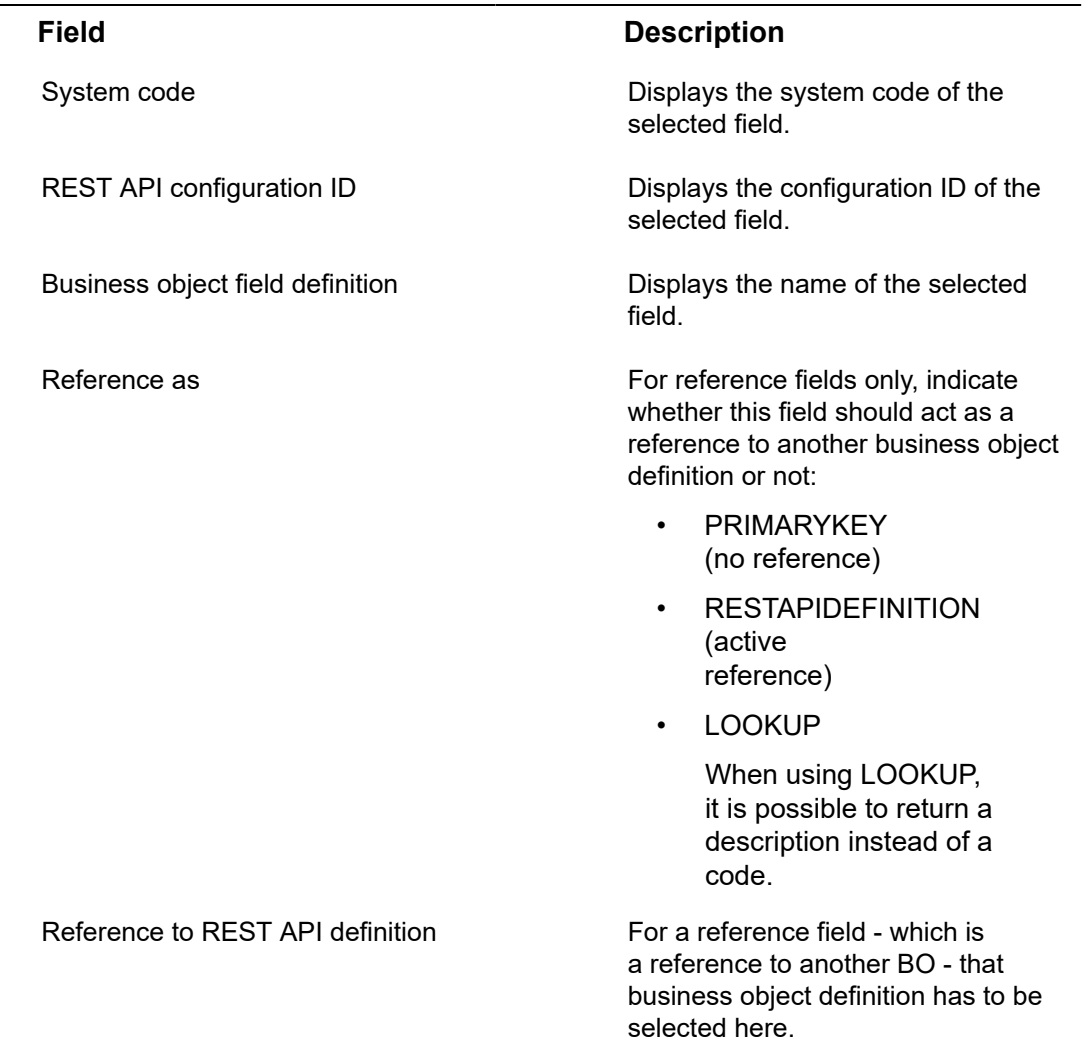

#### <span id="page-13-0"></span>License usage level

There are three selection steps on this level:

• **Hits/MBs today**

Shows the amount of MBs that has been returned to the requester today

• **Daily summary**

Shows the history of the amount MBs that has been returned to the requester over time

• **Total license usage**

Shows the max usage & total usage, and whether the threshold & max hit counts have been reached or not

License information is updated every 15 minutes.

You can retrieve detailed information about daily usage by clicking the respective line in the list:

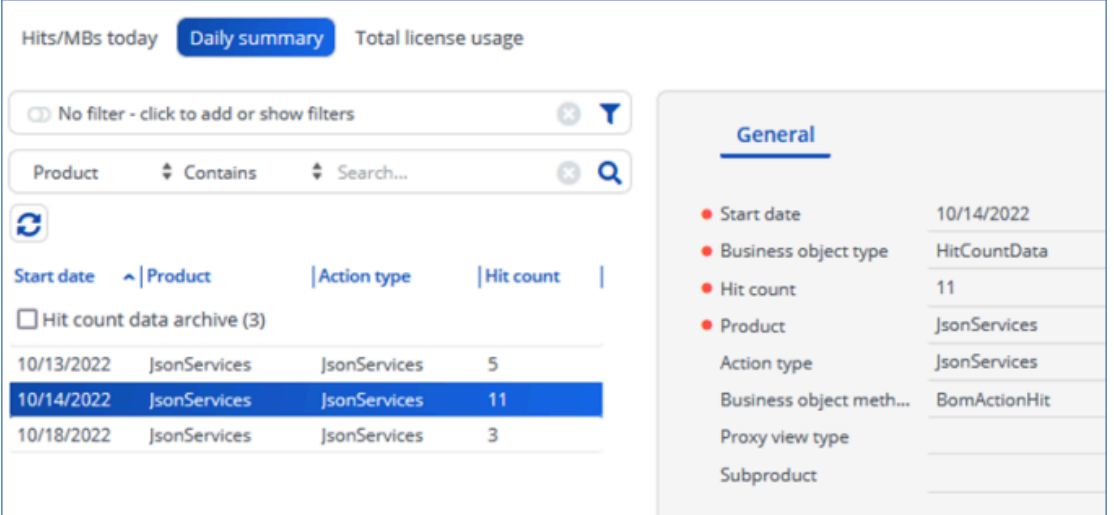

The **Total license usage** step also shows the license limits and thresholds:

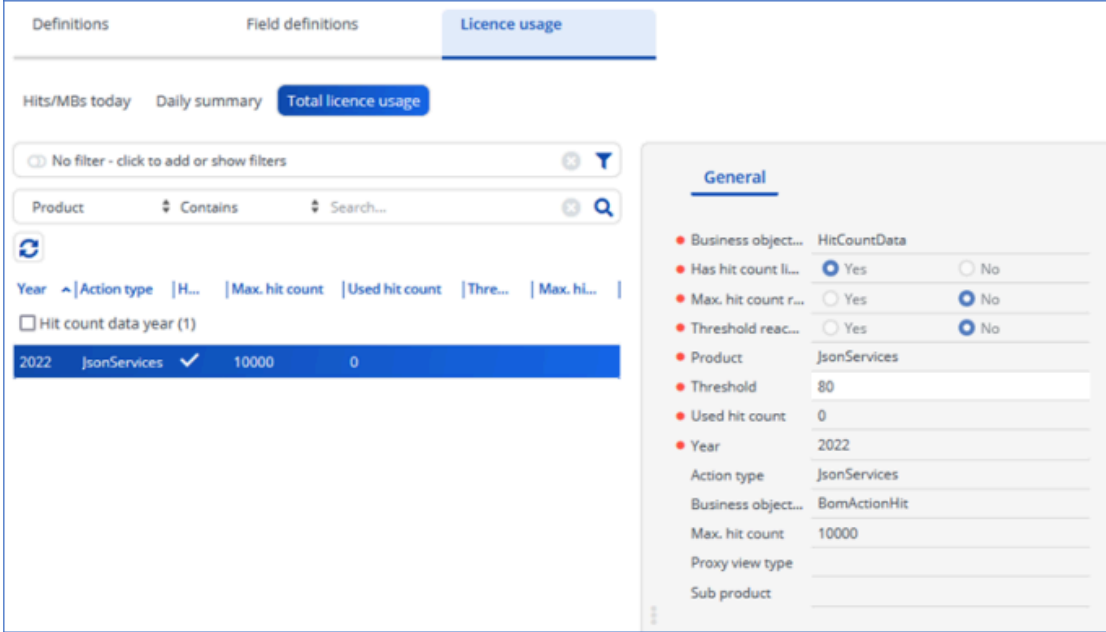

# <span id="page-14-0"></span>Which BOs and Fields can be used in REST API calls?

Not all BOs and not all fields are available for the REST API. This section lists the rules around these selections.

#### <span id="page-15-0"></span>BOs that are allowed to be used

In general, only BOs that are authorizable, can be exposed through the REST API. There are, of course, a few exceptions.

System BOs are BOs that Planon uses to manage the software. These BOs contain no customer data and are, therefore, not exposed through the REST API.

In addition, deprecated BOs are also not exposed.

#### <span id="page-15-1"></span>Fields that are allowed to be used

The value of the field should be **In database**. We do not expose calculated fields. Also, the field should be **In use** and **In selection**. You can find these settings in **Field definer**.

Fields that hold passwords and a date-time period are not exposed.

There are more detailed rules on where exactly fields can be used in the body of the request.

For example, if a field is read-only, you cannot use it in the Values section, where the to-be-updated values are listed. More about this can be found in the section on the [OpenAPI document.](#page-22-0)

# <span id="page-15-2"></span>Creating definitions

While creating definitions, we distinguish between Single level definitions and Multi-level definitions.

#### <span id="page-15-3"></span>Single level definition

As already mentioned, REST API definitions can be linked to each other or not. This section explains how to create a not-linked single-level definition.

Procedure to create a REST API definition:

- 1. Open the **REST API** TSI.
- 2. Click the **Definitions** level.
- 3. Click **Add** in the Action panel.

#### On the **General** tab:

- a. select a **Business object definition** (for example UsrReservationMeetingRoom).
- b. optional: edit the **Configuration ID**.
- c. optional: enter a **Comment**.
- d. Click **Save**.
	- 4. Click **Link field definitions** in the Action panel.

A dialog box appears, in which fields can be selected by moving them from **Available** to **In use**.

- a. Make sure that there is at least one field in **In use**. (A REST API definition without fields is pointless and cannot be published).
- b. Click **OK**.
	- 5. Click the **Field definitions** level.

The fields that you linked in the previous step are listed here.

If required, we can remove individual fields from the definition by selecting them and clicking the **Delete** action in the Action panel.

- 6. Navigate back to the **Definitions** level.
- 7. Click **Published** in the Action panel.

This REST API definition is now available through its endpoints and, except for the **Comment** field, can no longer be updated.

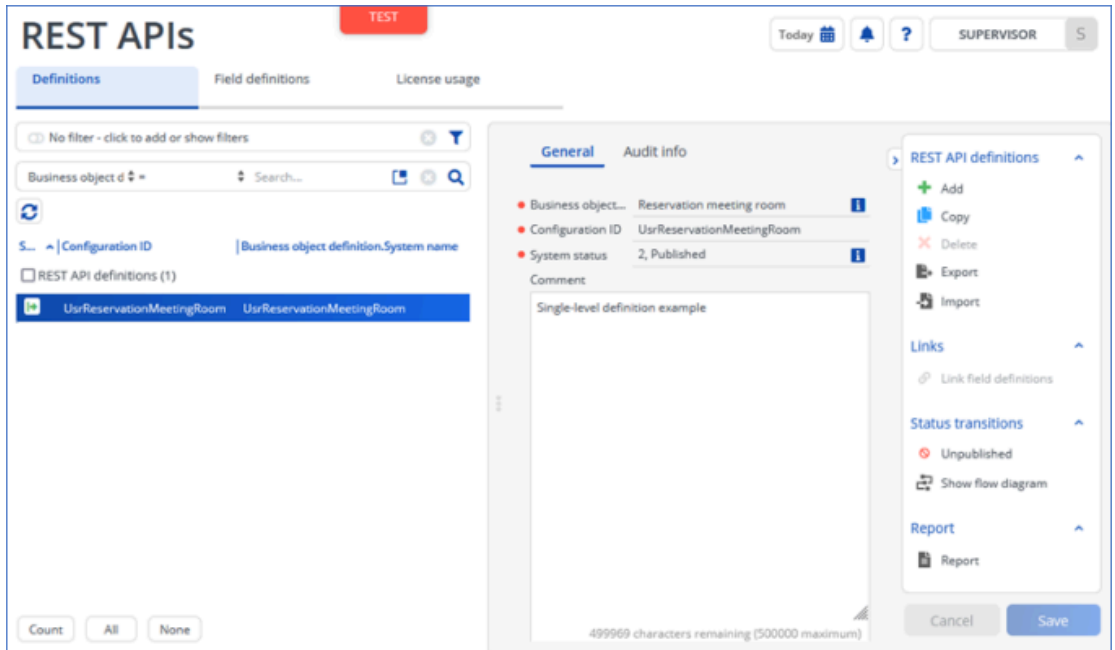

### <span id="page-16-0"></span>Multi-level definition

It is also possible to link BOs. For example, linking a Person to the Department where this person works, so that this data can later be retrieved in one call.

In order to make this work, create two single-level definitions as explained in the [previous](#page-15-3) [section](#page-15-3) (create a definition for **Person** and one for **Department**). Add all field definitions.

These two definitions should be connected: a **Person** works for a **Department**.

To create this connection:

- 1. On **Definitions** level: click the **Person** definition
- 2. On **Field definitions** level: click the **DepartmentRef** field

#### This field will become the connection to the Department definition

- 3. On the **General** tab, this field initially is referenced as a **PRIMARYKEY**. Change that setting to **RESTAPIDEFINITION**.
- 4. An additional setting becomes available for the **DepartmentRef** field. Click the selection icon. Notice that the **Reference to REST API definition** pop-up does not show any available definitions:

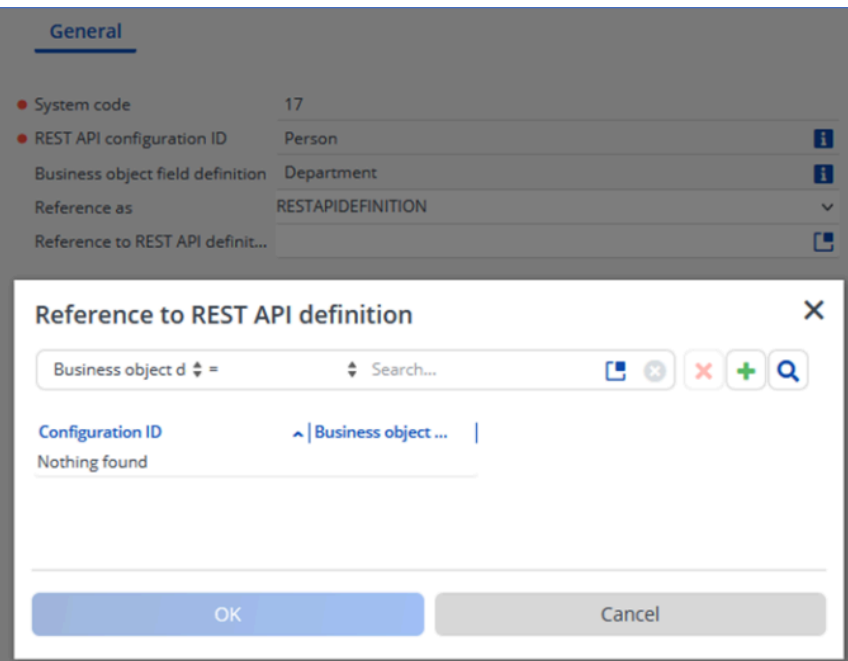

That is, because only definitions that have status *Published* or *Unpublished* are listed here.

- 5. So, the Department definition needs to be published or unpublished to appear in this list. Please do so.
- 6. Now, the REST API definition **DepartmentRef** refers to, can be selected. In our case, this is **Department**:

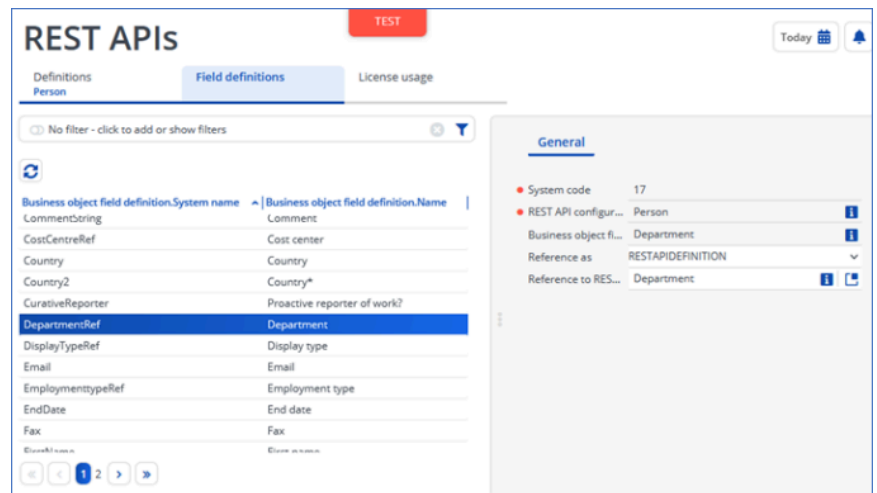

- 7. Click **Save**
- 8. Publish both definitions

#### Remarks:

- You can create as many connections as are necessary.
- Reference fields can be recognized by their name: they usually end with **Ref**.
- You can also create a chain of connections. For example:
- an **OrderLine** is linked to an **Order**
- an **Order** is linked to a **Customer**
- a **Customer** is linked to an **AccountManager** (which is a **Person**)

Note that, for performance reasons, the response of a REST API call only contains the data of one additional level. Deeper levels are ignored.

# <span id="page-18-0"></span>Using definitions

In order to verify whether the REST API definitions are defined correctly, an application such as [Postman](https://www.postman.com/) can be used, which enables you to create and send API requests.

To do this, a few steps need to be taken:

- Generate OpenAPI documents for your REST API definitions
- Import these OpenAPI documents in a tool such as [Postman.](https://www.postman.com/)
- Create new requests in -for example- Postman
- Send your requests to Planon and verify whether the results are as expected

#### <span id="page-18-1"></span>Generate and import an OpenAPI document

For each REST API definition, an OpenAPI document is available. This document contains information how to use the endpoints for this specific definition and can be downloaded from:

{domain}/sdk/system/rest/v2/openapi/{configuration ID}.json

OpenAPI documents can only be created from REST API definitions that have status *Published*. If they are not *Published*, they cannot yet receive API requests.

Steps to generate an OpenAPI document:

- Suppose the Planon software can be accessed with this url: [https://](https://xxxxx.plnd.cloud/home/BP/WebClient?21) [xxxxx.plnd.cloud/home/BP/WebClient?21](https://xxxxx.plnd.cloud/home/BP/WebClient?21)
- And suppose we have published the REST API definition 'Department'
- Then, the OpenAPI document of the Department definition can be accessed through [https://xxxxx.plnd.cloud/sdk/system/rest/v2/openapi/](https://xxxxx.plnd.cloud/sdk/system/rest/v1/openapi/Department.json) [Department.json](https://xxxxx.plnd.cloud/sdk/system/rest/v1/openapi/Department.json)
- Save this JSON document on your network
- Import this JSON document in the tool that you will use for sending API requests

Further explanation of the OpenAPI document can be found in section [OpenAPI](#page-22-0) [document](#page-22-0).

#### <span id="page-19-0"></span>Creating a sample request

For this example, REST API definitions for the Person and Department BOs should have been created and published. The OpenAPI documents should have been imported in – for example – Postman. If that has not yet been done, go back to [Multi-level definitions](#page-16-0) and follow the steps from there.

In this sample request, we are looking for a person named John who works for us.

For this request, the /read endpoint should be used.

You can filter on FirstName is John, and EndDate is not filled in.

The complete request then looks like this:

```
{
  "filter": {
   "FirstName": {
    "eq": "John"
   },
    "EndDate": {
      "exists": false
```

```
 }
  }
}
```
The answer we receive might contain quite a number of people that have 'John' as their first name. The response will resemble this:

```
{
   "records": [
      {
        "Code": "422",
        "DepartmentRef": {
           "Code": "04",
           "CompositeCode": "04",
           "IsArchived": false,
           "Name": "ICT",
           "SysAccountRef": 1,
           "Syscode": 10,
          "SysMutationDateTime": "2020-09-10T00:04:14+01:00",
           "SysUpdateCount": 0
        },
        "Email": "John.Servicedesk@planon.co.uk",
        "FirstName": "John",
        "FTEFactor": 1,
        "IsAnonymized": false,
        "IsArchived": false,
        "LastName": "Servicedesk",
        "MutationDate": "2020-09-09",
        "PhoneNumber": "+44 (0) 2075016123",
        "PropertyRef": 3,
        "Syscode": 149,
```

```
"SysInsertDateTime": "2020-09-10T00:06:39+01:00",
       "SysMutationDateTime": "2020-09-10T00:32:42+01:00",
        "SysUpdateCount": 2
     },
      {...<data for another person>...
     },
...
      {...<data for another person>...
     }
   ]
}
```
If you know the department John works for, you can reduce the number of results.

John works for ICT. As the Person and Department definitions are linked, a nested search can be done. In nested searches, the **syscode** has to be used as the search value. The syscode of the ICT department is 10, so the requests can now we refined into:

```
{
  "filter": {
   "FirstName": {
     "eq": "John"
   },
    "EndDate" : {
      "exists": false
   },
   "DepartmentRef" : {
      "eq": "10"
   }
  }
}
```
This query will reduce the results so that John can more easily be found.

More examples can be found in the section [Sample usage of the endpoints.](#page-25-0)

# <span id="page-22-0"></span>OpenAPI document

To properly document an API, a number of standards are available. Among those, the OpenAPI standard is the most well-known. That is why this standard has been chosen to document the REST API.

The OpenAPI document can be used in tools such as [Postman](https://www.postman.com/) or [Swagger,](https://swagger.io/) and is intended for developers to get a better understanding of the workings of the Planon Generic REST API.

Our OpenAPI document consists of the following sections:

- "openapi" section shows the openapi version
- "info" section provides metadata about the API
- "servers" section shows the server where the API is running
- "security" section contains the required security scheme to execute the operations
- "paths" section shows the relative paths to the endpoints and their operations
- "components" section holds a set of reusable objects for various aspects of the OpenAPI Specification

### <span id="page-22-1"></span>OPENAPI property

This string must be the semantic version number of the OpenAPI Specification version that the OpenAPI document uses, in our case this version is 3.0.1, and is mandatory.

"openapi": "3.0.1",

### <span id="page-22-2"></span>INFO object

This object provides metadata about the API. The metadata may be used if required and may be presented in editing or documentation generation tools for convenience.

For example:

"info": {

"title": "Documentation for use of the Planon Generic REST API person definition",

```
 "description": "This document describes how to use the Planon Generic REST API person
 definition. To use this interface you have to create an api key in the Planon application.",
     "contact": {
       "name": "Market leading Real Estate and Facility Management software",
       "url": "https://planonsoftware.com",
       "email": "info@planonsoftware.com"
     },
     "license": {
       "name": "License with product code E00910 is needed to use the Planon Generic REST
  API"
     },
     "version": "2.0.0"
},
```
"title" contains the ConfigurationID of the REST API definition.

"description" contains a short description of the application.

"contact" contains contact information for the exposed API: the name of the organization, the URL that points to the contact information, and the email address of the organization.

"license" contains information about the license that is needed to make use of the Planon Generic REST API.

"version" contains the version number of the document. The version number consists of three parts: major changes, minor changes, and small changes.

#### <span id="page-23-0"></span>SERVERS object

This object shows the server on which the API is running.

For example:

```
"servers": [
     {
         "url": "https://myenvironment.plnd.cloud/sdk/system/rest/v2"
    }
],
```
The "url"-property contains a URL with the following format:

[[DOMAIN]]/sdk/system/rest/v[[API-VERSION-NUMBER]]

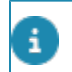

When a new version becomes available, the old version will be available until it is no longer used.

## <span id="page-24-0"></span>SECURITY object

The security object contains the required security scheme to execute the operations. For example:

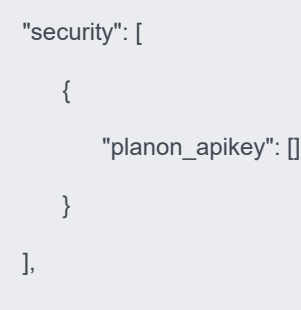

### <span id="page-24-1"></span>PATHS object

This object holds the relative paths to the individual endpoints and their operations. The path is appended to the URL from the server object in order to construct the full URL. The Paths object can contain multiple Path instances.

For non-authorizable BOs, it contains 2 Path instances:

- "/read/{configuration ID}"
- "/lookup/{configuration ID}/{lookup\_value}"

For all other BOs, it also contains a number of additional Path instances:

- "/update/{configuration ID}"
- "/delete/{configuration ID}"
- "/changeState/{configuration ID}" (optional)
- "/execute/{configuration ID}/BomAdd"
- "/execute/{configuration ID}/BomSave"
- and some more, mirroring the BOMs that are exposed by Planon for this specific BO.

Sample Path object:

```
/lookup/person/{lookup value}": {
    "post": \left\{"description": "Find a record with the given lookup_value as path parameter.
        Uniqueness is not guaranteed, so multiple results could be returned",
        "parameters": [
            \overline{1}"name": "lookup_value",
                "in": "path",
                 "description": "Lookup parameter used for field Code to query for the data",
                "required": true,
                "schema": {
                     "type": "string"
                 \mathbf{B}\mathbf{1}.
        "requestBody": {
             "content": {
                "application/json": {
                     "schema": {}
                 h.
             ٠
        Η,
        "responses": {
        "responses": {
             "default":
             "200" : 4""201" : 014221:1^m4XX'': {
             "5XX": {
             ^{404}Þ
    J.
١,
```
The POST definition consists of four parts:

- "description" contains a brief explanation of this operation
- "parameters" list the parameters applicable for this PATH (optional)
- "requestBody" allows us to retrieve the body of the request
- "responses" defines what type of responses can be returned
	- **200** when the request was successful
- **201** when the create request was successful
- **404** when an incorrect version number has been returned
- **422** in case of a business error
- **4XX** in case of a client error
- **5XX** in case of a server error
- **Default** otherwise

As this REST API only works on POST, the other options (GET, PUT and DELETE) are not described.

# <span id="page-25-0"></span>Examples of endpoints

As explained in [About the Planon REST API](#page-7-1), six main endpoints are supported:

- {domain}/sdk/system/rest/v2/execute/{configurationID}/{bom}
- {domain}/sdk/system/rest/v2/lookup/{configurationID}/{lookup\_value}
- {domain}/sdk/system/rest/v2/changeState/{configurationID}/ {targetState}
- {domain}/sdk/system/rest/v2/read/{configurationID}
- {domain}/sdk/system/rest/v2/update/{configurationID}
- {domain}/sdk/system/rest/v2/delete/{configurationID}

There can be more endpoints, depending on the available BOMs.

The examples in this section, are based on the BO UsrReservationMeetingRoom, which allows you to manage meeting room reservations.

#### <span id="page-26-0"></span>**Create**

First, let's create a new meeting room reservation 'Demo reservation'. As the BO UsrReservationMeetingRoom has one main BomAdd method, we will use that one: / execute/UsrReservationMeetingRoom/BomAdd.

There are five fields required to be filled in for a reservation:

- Start date & time
- End date & time
- Order group
- Property
- Reservation unit

As order group, property, and reservation unit are references to other BOs, they must contain the unique syscode value pointing to a record in their respective BOs.

- 6 refers to order group '05, Project management'
- 8 refers to property '14, Columbus Square'
- 90 refers to reservation unit '0.33 Bach'

The POST request /execute/UsrReservationMeetingRoom/BomAdd then looks like this:

```
{
 "values": {
  "BeginDateTime": {
     "date": "2022-12-01",
     "time": "14:00:00"
   },
```

```
"EndDateTime": {
     "date": "2022-12-01",
     "time": "16:00:00"
   },
   "OrderGroupRef": 6,
   "PropertyRef": 8,
   "ReservationUnitRef": 90,
   "Description": "DEMO reservation"
 }
}
```
The response contains many more fields that were filled automatically by the Planon application based on the values given in the request. This is identical to what happens when this request is entered in the Planon application manually:

```
{
 "records": [
   {
     "AllSubOrdersCompleted": false,
     "AppointmentBooking": false,
      "BeginDateTime": {
         "date": "2022-12-01",
         "time": "14:00:00"
      },
     "BeginDateTimeUser": "2022-12-01T14:00:00Z",
      "BusinessObjectDefinitionRef": 730,
      "BusinessObjectStateRef": 229,
     "CumulativeTotalActualCostExclVAT": 25,
     "CumulativeTotalActualCostsInclVAT": 25,
      "Description": "DEMO reservation",
```
"DeskConfigurationRef": 20,

"EHSRequired": false,

```
 "EndDateTime": {
```
**"date": "2022-12-01",**

**"time": "16:00:00"**

#### **},**

"EndDateTimeUser": "2022-12-01T16:00:00Z",

"EngineerSignOffRequired": false,

"ExcludeFromInvoiceApproval": false,

"FloorRef": 123,

"GroupedInvoice": false,

"HighPriority": false,

"IncludeRevenueEstimations": true,

"InsertDateTime": "2022-12-01T10:58:00Z",

"InsertSourceSystemRef": 8,

"Interest": false,

"InternalCoordinatorPersonRef": 306,

"LastStateChangedDateTime": "2022-12-01T10:58:00Z",

#### **"OrderGroupRef": 6,**

"OrderNumber": "266.00",

#### **"PropertyRef": 8,**

"ProposalStateDateTime": "2022-12-01T10:58:00Z",

"RefBODefinitionUserDefined": 2918,

"RefBOStateUserDefined": 1045,

#### **"ReservationUnitRef": 90,**

"SharedId": "A11B63BD-0C34-4333-9EF3-2E57B44F5E91",

"SignOffRequired": false,

"SpaceRef": 262,

"SysAccountRef": 1,

"Syscode": 575,

"SysDataSectionRef": "BP",

```
 "SysIsArchived": false,
       "SysIsDeleted": false,
       "SysIsStandardOrder": false,
      "SysMutationDateTime": "2022-12-01T10:58:17Z",
       "SysOrderID": 266,
       "SysUpdateCount": 0,
      "TotalActualCostExclVAT": 25,
      "TotalActualCostsInclVAT": 25
     }
   ]
}
```
## <span id="page-29-0"></span>Read

Let's see if the /read/UsrReservationMeetingRoom endpoint can find it:

```
{
   "filter": {
    "Description": {
     "eq": "DEMO reservation"
    }
  }
}
```
Yes! The response is exactly the same as the response we got on the [Create](#page-26-0).

### <span id="page-29-1"></span>Lookup

Using the /lookup/UsrReservationMeetingRoom/{lookup\_value} endpoint is another way to find one specific reservation.

But which field holds the lookup value? This information can be found in the OpenAPI document in the 'description' field of the 'lookup\_value' parameter of the '/lookup' endpoint:

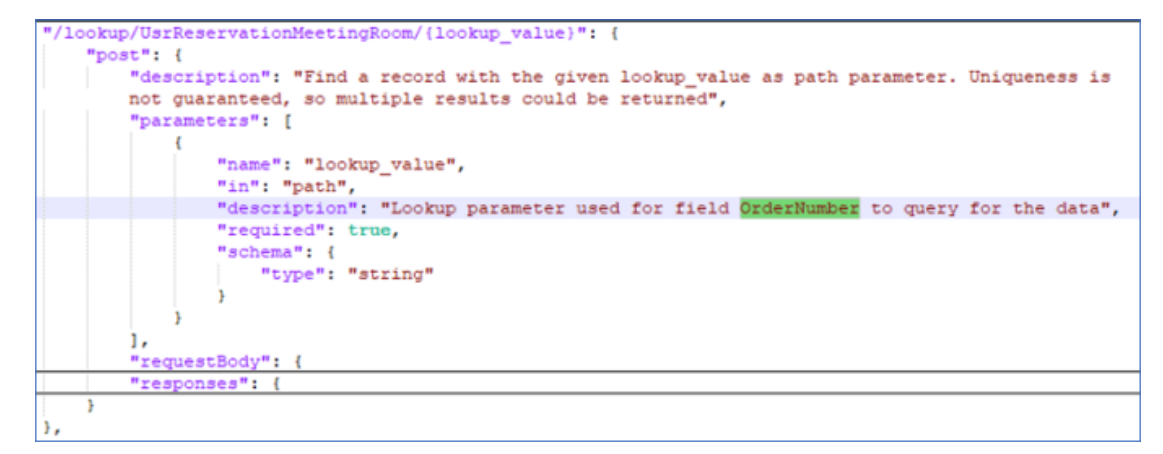

Have a look at the result of the [Create](#page-26-0) request. The field "OrderNumber" has value "266.00". So, the request should be /lookup/department/266.00.

As the body of the lookup endpoint is always ignored, you can put anything in there:

{the quick brown fox jumps over the lazy dog}

Best will be:

{}

The response is exactly the same as what we got with the [Create.](#page-26-0)

### <span id="page-30-0"></span>Update

Suppose we want to change the time of the reservation. For that, we use the /update/ UsrReservationMeetingRoom endpoint:

```
{
   "filter": {
    "Description": {
      "eq": "DEMO reservation"
    }
  },
```

```
 "values": {
  "BeginDateTime": {
   "date": "2022-12-01",
   "time": "16:00:00"
   },
  "EndDateTime": {
    "date": "2022-12-01",
    "time": "17:00:00"
    }
  }
}
```
The response shows the updated value:

```
{
  "records": [
     {
       ...
     "BeginDateTime": {
      "date": "2022-12-01",
      "time": "16:00:00"
      },
       ...
      "Description": "DEMO reservation",
       ...
     "EndDateTime": {
       "date": "2022-12-01",
       "time": "17:00:00"
      },
       ...
    }
```
]}

### <span id="page-32-0"></span>**Delete**

And finally, the reservation can be deleted through /delete/UsrReservationMeetingRoom:

```
{
    "filter": {
      "Description": {
        "eq": "DEMO reservation"
      }
   }
}
```
Note that the response now throws a double warning:

```
{
   "warnings": [
     {
       "code": "PN_H00427",
```
 "description": "If you delete Reservation meeting room, Order costs connected with field Order will be deleted as well."

```
 },
 {
   "code": "PN_H00427",
```
 "description": "If you delete Reservation meeting room, Reservation cost specifications connected with field Reservation will be deleted as well."

 } ], "confirmations": null, "errors": null

If the same is done directly in the Planon application, you will receive a warning pop-up, after which you can **Proceed**:

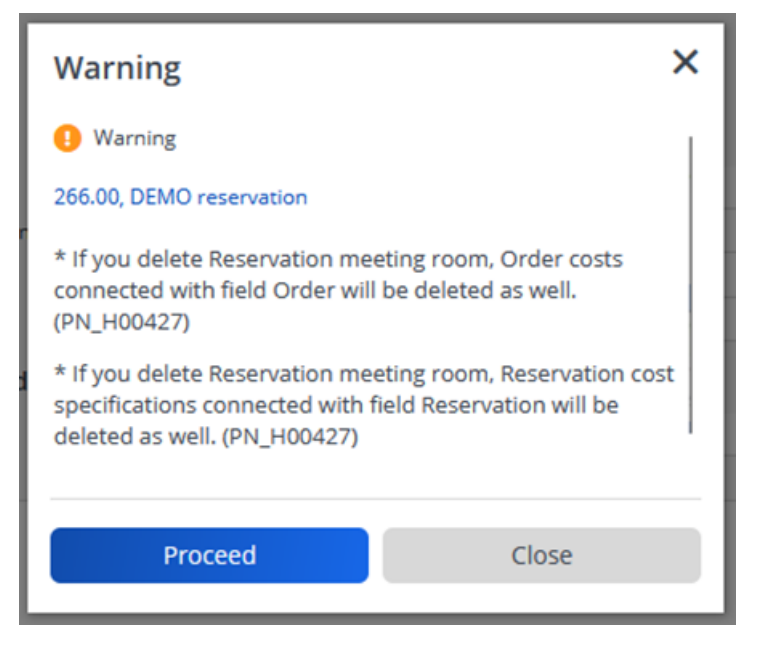

}

These PN\_H00427 warnings can be caught by adding an [Answers block:](#page-42-0)

```
{
    "filter": {
      "Description": {
        "eq": "DEMO reservation"
     }
     },
      "answers": {
        "warnings": [
          {
            "code": "PN_H00427"
          }
     ]
   }
```
The response shows no records, as the reservation with that name is no longer there:

```
{
   "records": []
}
```
}

### <span id="page-34-0"></span>**ChangeState**

The initial status of a reservation is *Confirmed*. From *Confirmed*, a reservation can go to *No check*, *Option*, *Completed*, *Early departure*, *No show* and *Cancelled* according to the flow diagram in the Planon application:

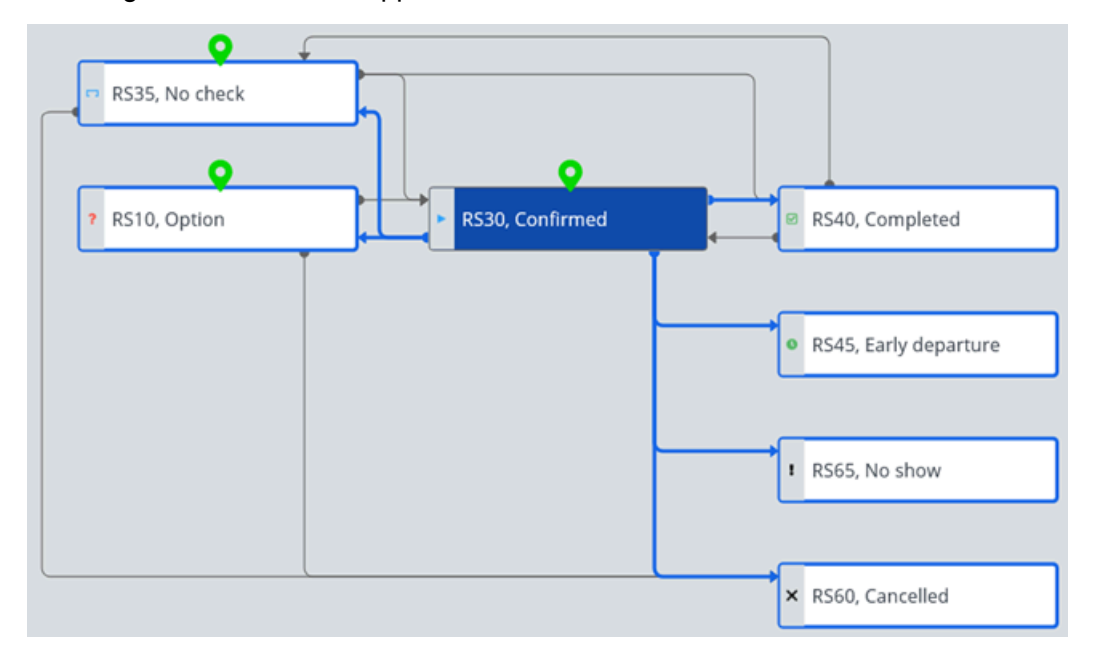

For example, completing the reservation can be done by calling /changeState/ UsrReservationMeetingRoom/UsrReservationCompleted:

```
{
   "filter": {
    "Description": {
     "eq": "DEMO reservation"
   }
```
 } }

The response is exactly the same as what we got with the [Create.](#page-26-0)

## <span id="page-35-0"></span>Retrieve / Download file

Downloading a file using the REST API consists of two steps:

- 1. Get the encrypted path by using the /read endpoint
- 2. Using that encrypted path to retrieve the file

With the /read endpoint the encrypted paths of all files and images can be retrieved:
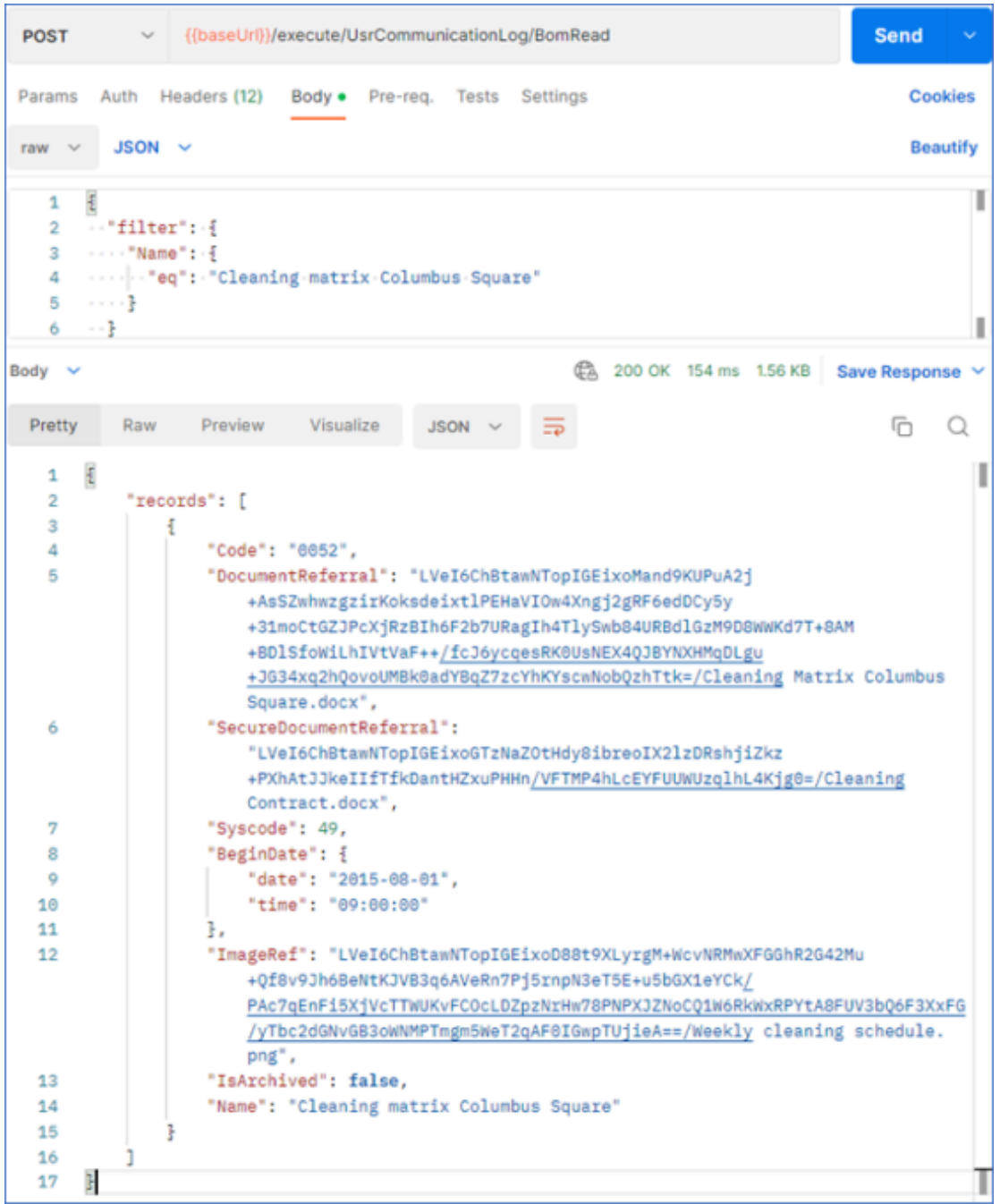

With these answers, the individual files can be downloaded by pasting the encrypted path behind the download path.

For example, the secure document can be downloaded through:

GET https://{domain}/sdk/system/rest/v2/download/ LVeI6ChBtawNTopIGEixoGTzNaZOtHdy8ibreoIX2lzDRshjiZkz +PXhAtJJkeIIfTfkDantHZxuPHHn/VFTMP4hLcEYFUUWUzqlhL4Kjg0=/Cleaning Contract.docx

## Attach / Upload file

Uploading a file using the REST API consists of two steps:

- 1. Get the UUID by using the /uploadFile endpoint
- 2. Using that UUID in the /update endpoint

#### First, we need to create a new endpoint that POSTs to

https://{domain}/sdk/system/rest/v2/upload

Clear the header key 'Content-Type = image/png'

Add a new header key 'Content-Type = application/octet-stream'

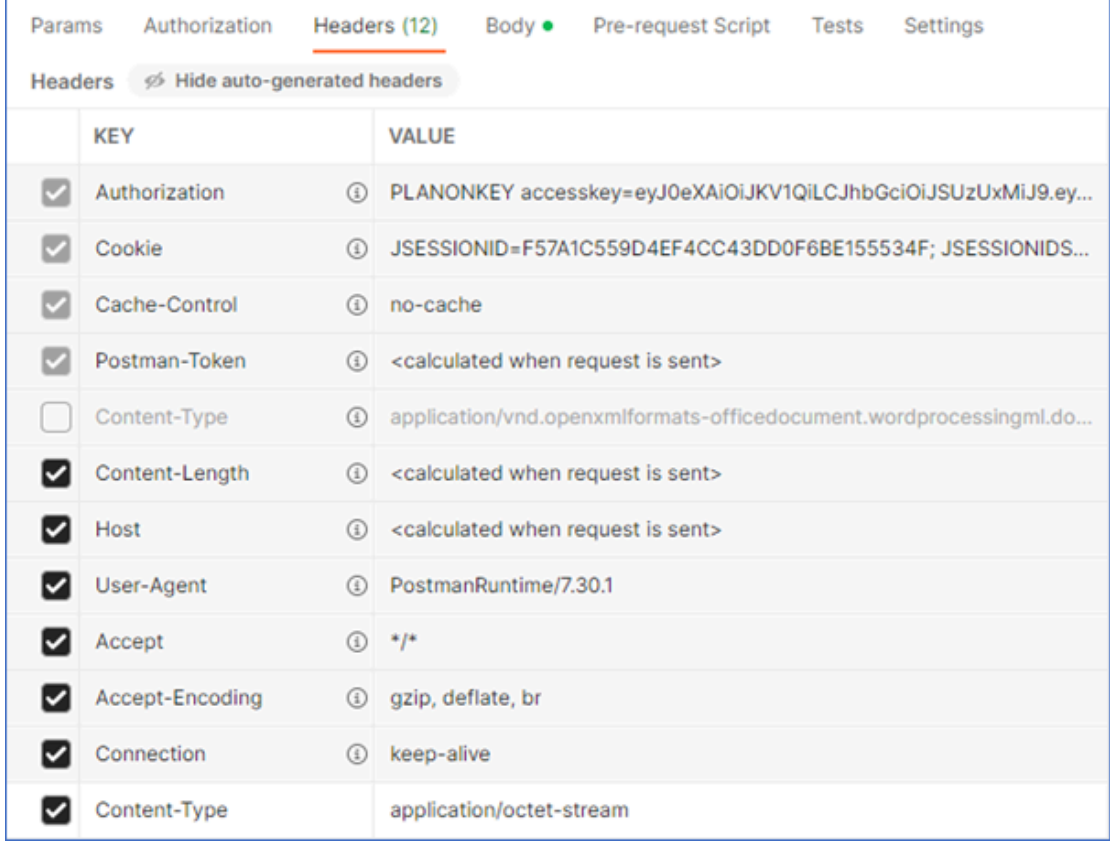

The error '415 Unsupported Media Type' pops up, when the additional parameter 'Content-Type' with value 'application/octet-stream' has not been set.

In the **Body** of the request, you can select a file. A different UUID will be returned for each uploaded file:

i

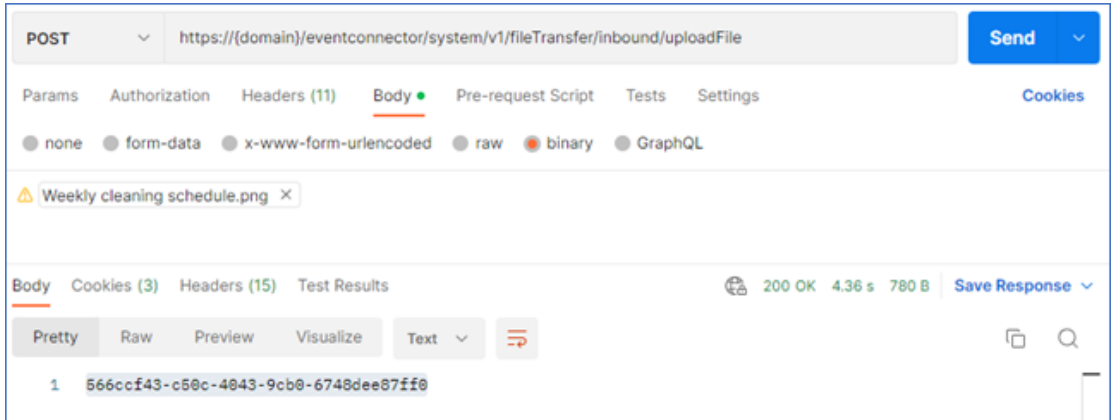

The files will be stored in the so-called *Inboundbox*.

Their respective UUIDs can then be used on the /update endpoint:

```
ş
\mathbf{1}\overline{2}\cdots "filter": {
      \cdots "Name": \cdots3
      4
 5
      . . . . 3
 6
      - - 3 .
\overline{7}\cdots "answers": {
      ..."warnings": [
8
 9
      \alpha , \alpha , \alpha , \alpha. . . . . . . . " code" : · "PN_H01123"
10
      . . . . . . 3
11
      - - - - 1
12
13
      - 37
      \cdots "values": \cdot {
14
15
      ...."DocumentReferral": {
      \cdots \cdots "filename": "Columbus Square.docx",
16
17
      18
      \cdots},
      ..."SecureDocumentReferral": {
19
      ...."filename": "Cleaning contract.docx",
20
      ""uuid": "a16e48a8-2839-40fc-82a1-d4d8fd1c460a"
21
22
      . . . . 3.
23
      \cdots "ImageRef": {
      \cdots \cdots "filename": "Weekly cleaning schedule",
24
25
      \cdots \cdots "uuid": "566ccf43-c50c-4043-9cb0-6748dee87ff0"
      - - - 3
26
27
      - - }
28
     Ţ
```
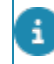

The warning "The existing file will be overwritten. Do you want to proceed?" can be caught by using the "warning" clause with code "PN\_H01123" in the "answers" section.

The /update request will return the updated links to the files:

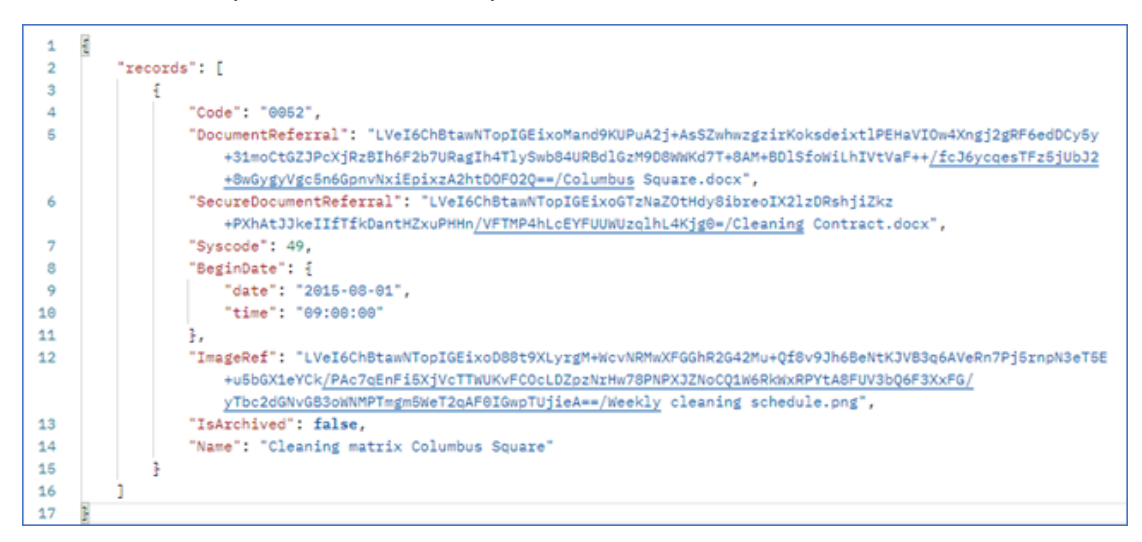

## Detailed information on the body of the request

### Filters in the body

The filter block in the body is used for filtering the result of a read, lookup or execute call. In the filter, multiple lines can be added, where each line functions as an AND filter.

The following operators are available:

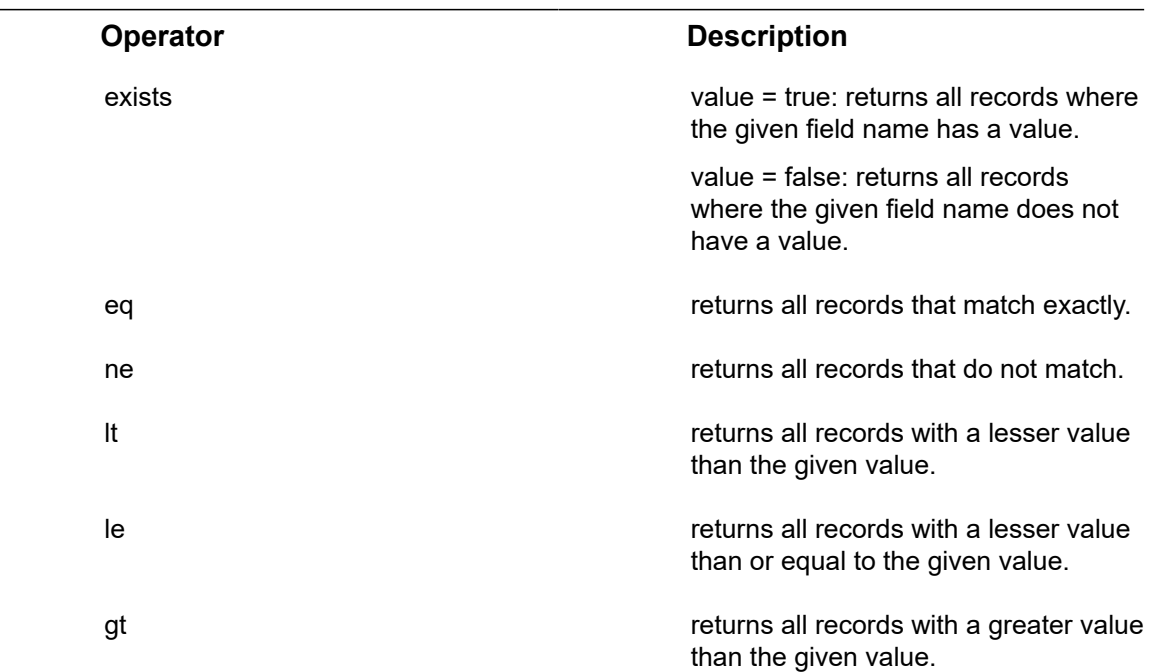

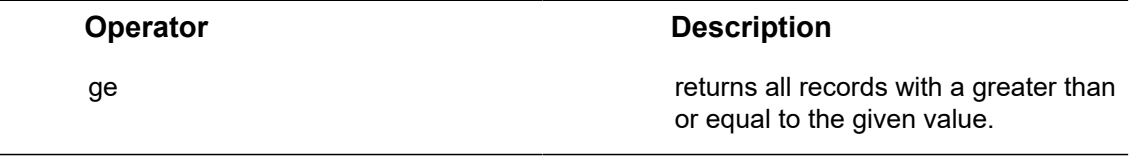

Note: Use double quotes for strings and no quotes for numbers, true and false.

### **Example for Person BO**

Looking for a person named 'John' who is working for us.

```
{
   "filter": {
    "FirstName": {
      "eq": "John"
    },
    "EndDate": {
      "exists": false
    }
  }
}
```
### **Example for UrsReservationMeetingRoom**

Looking for low priority reservations on a specific day for a specific property.

```
{
   "filter": {
   "BeginDateTime": {
     "gt": {
       "date": "2022-12-22",
       "time": "00:00:00"
```

```
 }
    },
   "EndDateTime": {
      "lt": {
       "date": "2022-12-23",
       "time": "00:00:00"
      }
    },
    "PropertyRef": {
       "eq": 8
    },
    "HighPriority": {
      "eq": false
    }
  }
}
```
## Values in the body

The values block is used for updating one or more records of a specific business object.

Which records should be updated, is defined in the filter block. The to-be-updated values have to be listed in the values block.

### **Example**

UsrReservationMeetingRoom BO: Updating the start and end time of a specific reservation:

```
{
   "filter": {
    "Description": {
     "eq": "DEMO reservation"
```

```
 }
    },
    "values": {
    "BeginDateTime": {
     "date": "2022-12-22",
     "time": "16:00:00"
    },
   "EndDateTime": {
     "date": "2022-12-22",
     "time": "17:00:00"
    }
   )
}
```
## Answers in the body

When executing a BOM, warnings can be triggered or confirmations may be required. In order to fully process the request these warnings and confirmations must be bypassed.

This can be done in the "**answers**" block. If no answers are provided, an error will be returned stating the error code, so that the developer can change the request accordingly.

## **Dealing with warnings**

Warnings can be caught by adding a **"warnings"** clause to the **"answers"** block.

### **Example**

When deleting a meeting room reservation (/delete/UsrReservationMeetingRoom):

{

"filter": {

"Description": {

"eq": "DEMO reservation"

```
 }
   },
    "answers": {
      "warnings": [
        {
          "code": "PN_H00427"
       }
     ]
   }
}
```
This means that all PN\_H00427 warnings will be ignored in this call. We've already seen in the section on [Delete](#page-32-0) that removing our reservation threw this same warning twice. Listing it once in the request is good enough.

## **Dealing with confirmations**

Confirmations can be caught by adding a **"confirmations"** clause to the "**answers**" block.

### **Example**

When updating the distribution area of a property. In the Planon application, the question comes up whether sub-properties should inherit this change:

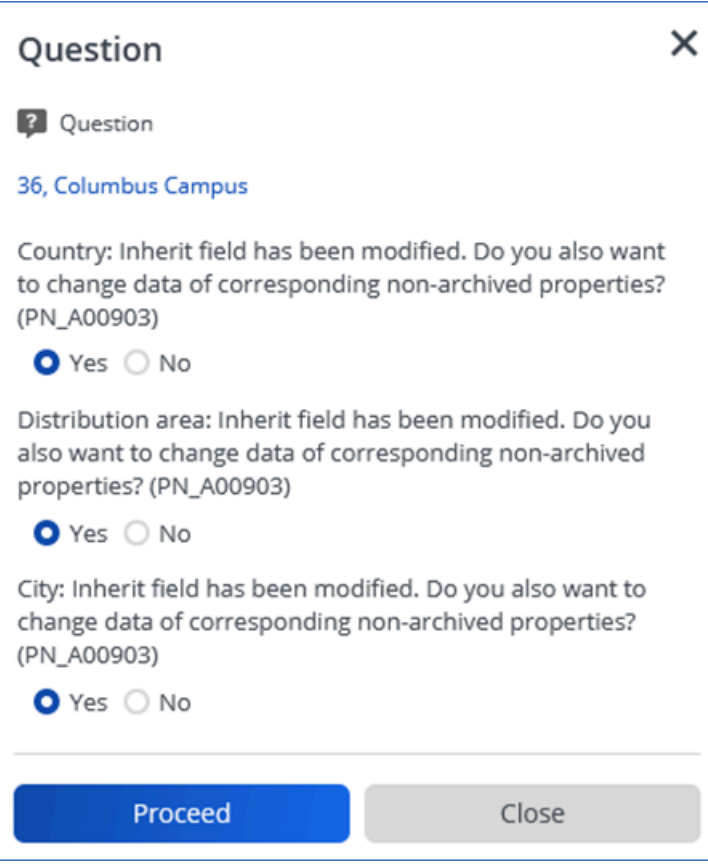

When using a request to do this, these questions can be caught by using an **"answers"** block with a **"confirmations"** clause (/update/Property):

{ "filter": { "Name": { "eq": "Columbus Campus" } }, "answers": { "confirmations": [ { "code": "PN\_A00903", "answer": true }

```
 ]
   },
    "values": {
    "DistributionArea": "South-West"
   }
}
```
Consequently, all answers to question PN\_A00903 will be set to "Yes" for this call.

Again, listing it once in the request is good enough.

Note that it is not possible to set some answers to "Yes" and others to "No". Note that when adding multiple "confirmations" clauses for the same confirmation-ID, only the last one will be executed for all.

### Arguments in the body

The arguments block is used when executing a BOM that needs arguments.

In the JSON documentation, all arguments are listed with their respective BOMs. And when arguments are missing in a request, the error message will show their names.

#### **Example**

i

/execute/UsrAsset/BomDeepCopy: Making a deep copy of an asset with syscode 766.

```
{
   "filter": {
     "Syscode": {
     "eq": 766
    }
   },
   "arguments": {
  "BOType.AssetMaintenanceChecklistItem": false,
  "BOType.AssetMaintenanceServicePlan": true,
```
"BOType.CounterMeter": false,

"BOType.DefectListBaseAsset": false,

"BOType.GaugeMeter": false,

"BOType.Hazard": true,

"BOType.InventoryItem": false,

"BOType.InventoryItemComponent": true,

"BOType.MaintenanceActivityDefinitionAdditionalCosts": false,

"BOType.MaintenanceActivityDefinitionManHourCosts": false,

"BOType.MaintenanceActivityDefinitionMaterialCosts": true,

"BOType.StdMaintenanceServicePlanAsset": true,

"CopyNumber": 1,

"DestPropertyRef": 6,

"NrCopies": 1,

"copyDivergentDataLinkedSrvPlan": false

}

}

# Advanced features

This section describes more advanced features of using the REST API.

## File handling

It is possible to attach and retrieve documents and images to Business Objects through the REST API.

There are two types of file locations:

- regular file locations
- secure file locations

In addition, there are three type of field formats that are relevant here:

- **Document field** displays the path and the name of the file
- **Secure document field** displays the name of the file
- **Image field** shows a preview of the image (jpg, jpeg, png and gif are allowed file types)

In this section, we have a look at the 'Communication logs' of 'Property details'. On the layout, files of all three file types can be added:

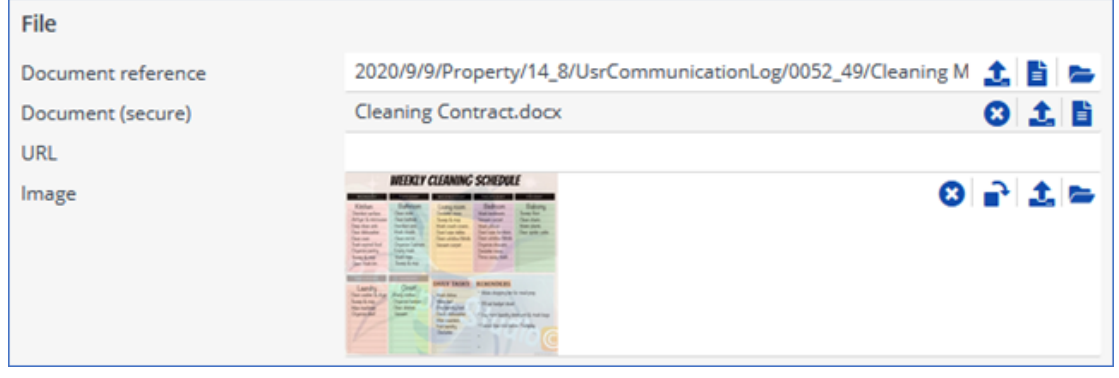

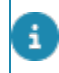

The secure document location, allowed file types, and maximum upload sizes are configured in **System settings** > **File locations**.

### Remove file

For removing files from the Planon application, you can use the /update-request.

In the request, an empty string can be assigned to document fields, which will result in the removal of the file reference.

## **Example**

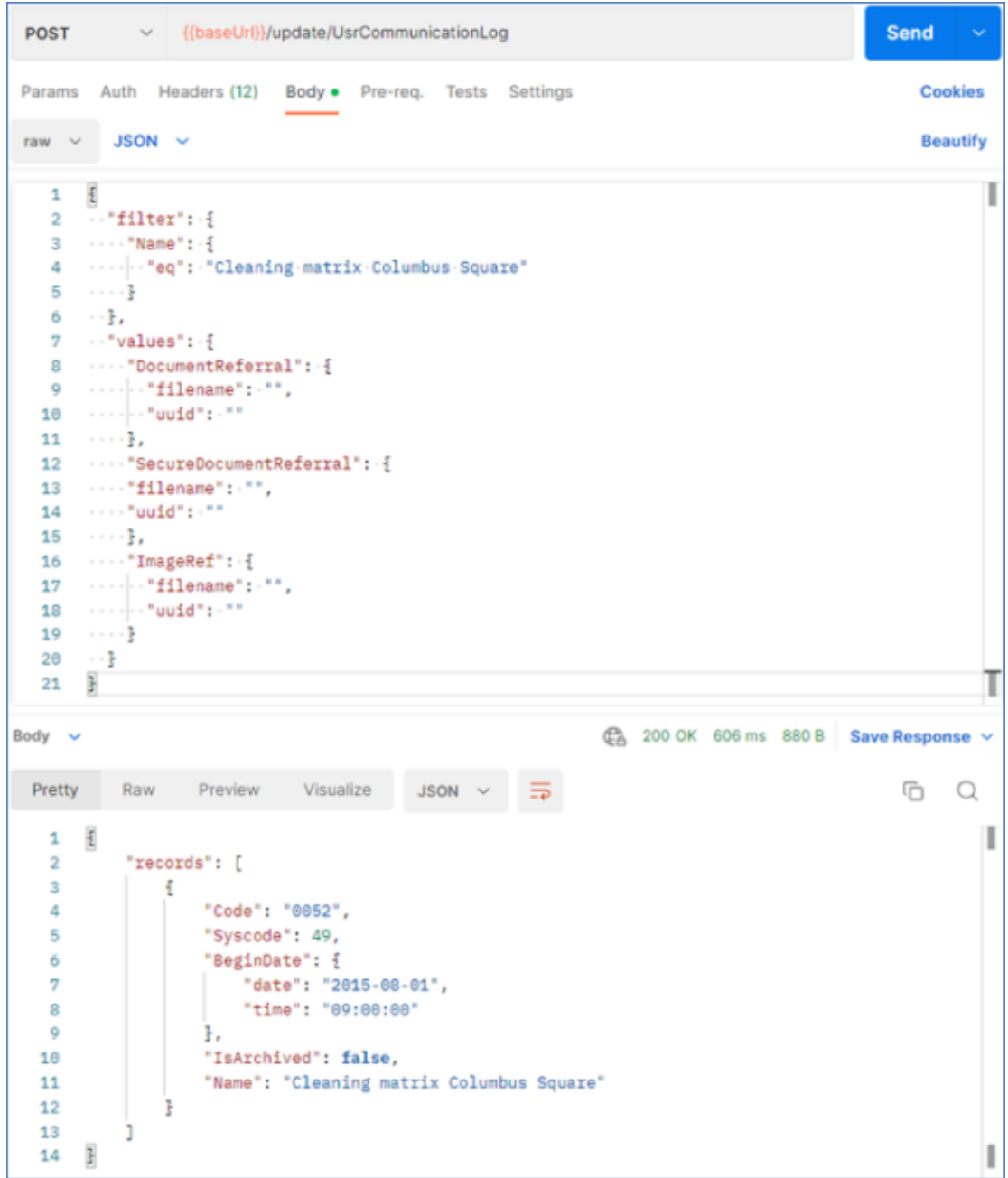

## <span id="page-48-0"></span>Attributes on Assets

Unlike SOAP webservices, the REST API can perform read/write actions on the **Asset BO** field **Attributes**.

This section explains how to work with attributes on assets through the REST API.

It is not possible to create an asset, connect it to an attribute set, and set its attribute values all in one go. In the REST API, these action are separate steps.

Prodedure

- 1. Create the new asset.
- 2. Attach an attribute set.
- 3. Set Attribute values.

In the examples of this section the attribute set **Test attribute-set** will be used. It is connected to these attribute definitions:

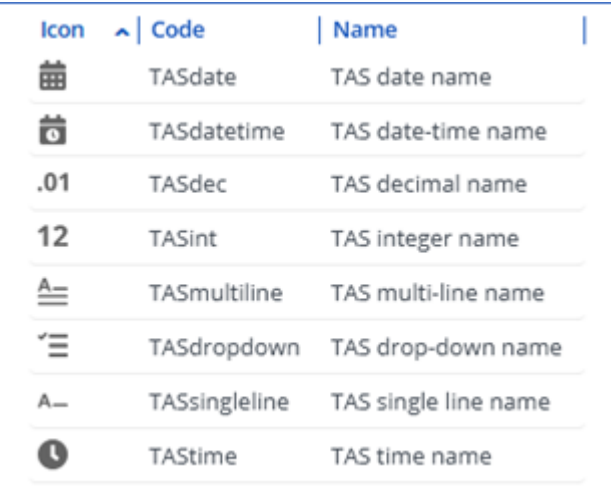

### Attaching an attribute set

To attach an attribute set to an asset, you can use the /execute/BaseAsset/ ApplyAttributeDefinitionSet.

```
\mathbf{1}£
 \overline{2}\cdots "filter": \cdot {
        \cdots "Code": {
 3
        ·····|··"eq":·"000244"
 4
 5
        - - -6
        \cdot \cdot } ,
        \cdots "arguments": \cdot {
 7
        \cdots "AttributeDefinitionSetRef": 23
 8
        \cdot . }
 9
10
       ŀ
```
This request attaches attribute set with syscode=23 to asset with Code="000244".

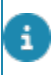

The arguments AttributeDefinitionSetRef2 and AttributeDefinitionSetRef3 are unavailable for general use until further notice.

To find out what the syscode of the attribute set is, execute the /read/ AttributeDefinitionSet request:

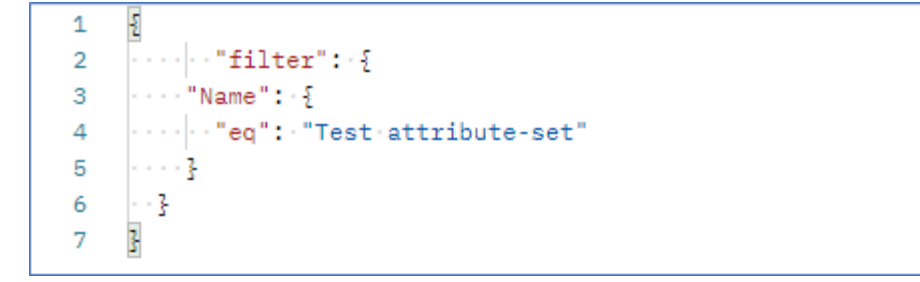

## Detaching an attribute set

If, for some reason, the attached attribute set needs to be removed, you can do this by using the /execute/BaseAsset/DetachAttributeDefinitionSet endpoint.

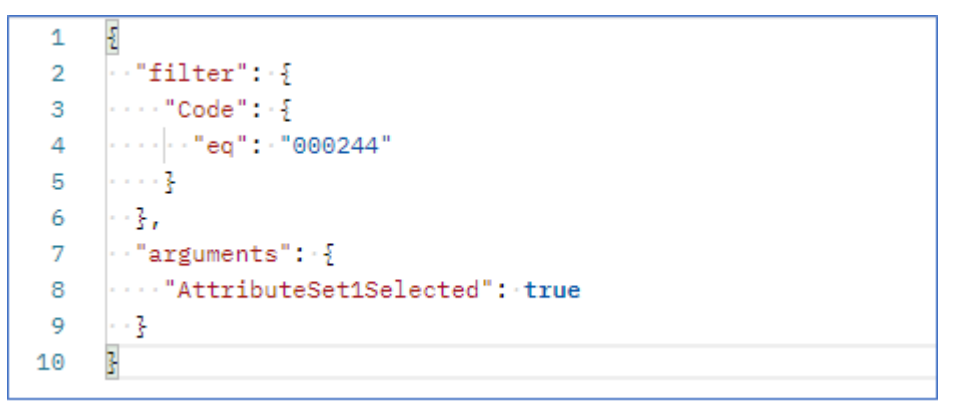

"AttributeSet1Selected": **true** means that the set will be detached.

"AttributeSet1Selected": **false** means the set will remain attached.

This request detaches attribute set with syscode=23 from asset with code="000244".

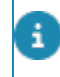

The arguments AttributeSet2Selected and AttributeSet3Selected are unavailable for general use until further notice.

### Setting attribute values

After only attaching an attribute set, all its values are still empty.

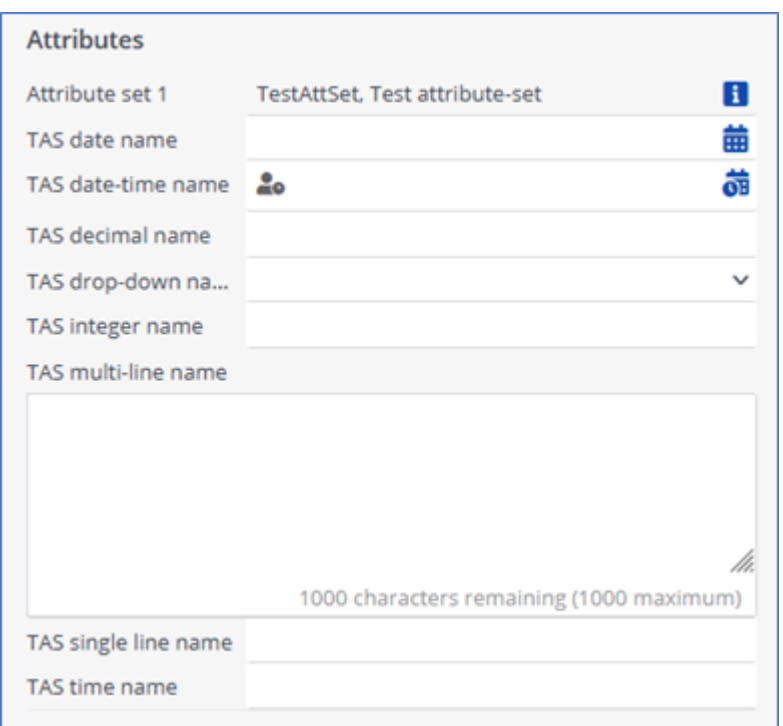

To set the individual attribute values, you can use the /execute/BaseAsset/ BomFieldChange endpoint:

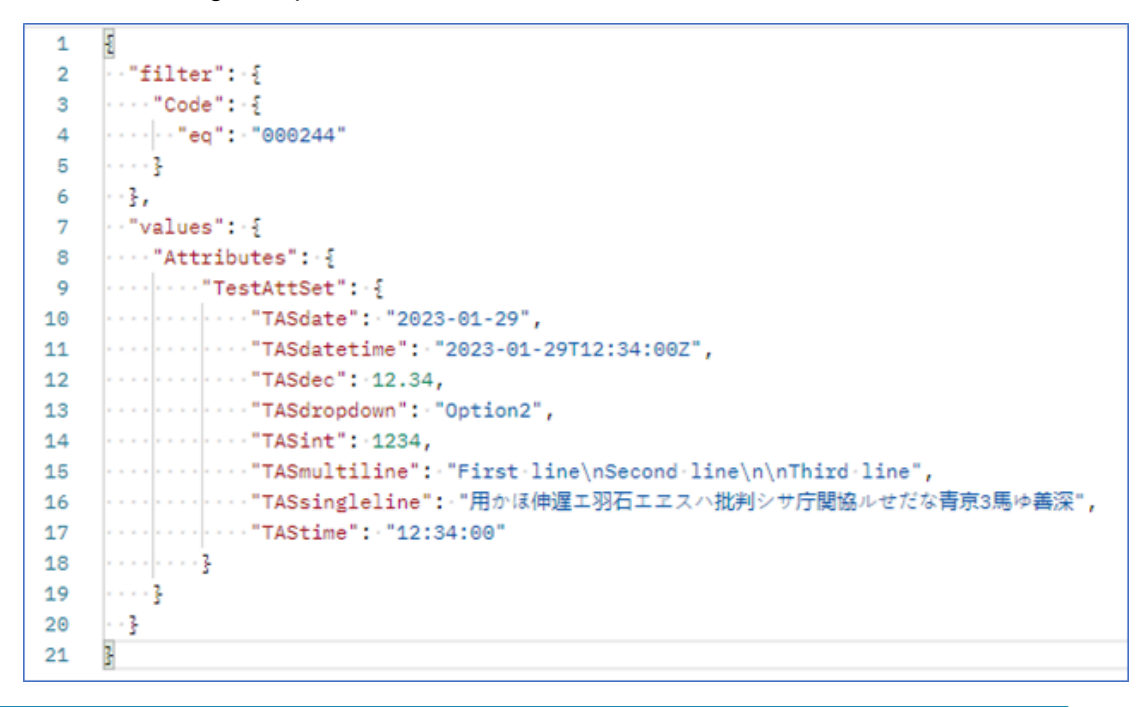

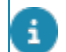

'\n' represents a newline character.

## Reading attribute values

For retrieving the attribute values of **Assets** business objects, you can use the /execute/ BaseAsset/BomRead request.

```
\mathbf{1}£
      \cdots "filter": \cdot {
\overline{2}3
       \cdots "Code": \cdot {
      \overline{4}5
      1.1.16
       - - }
      Ţ
\overline{7}
```
The attributes are shown as members of the attribute set for the respective business object:

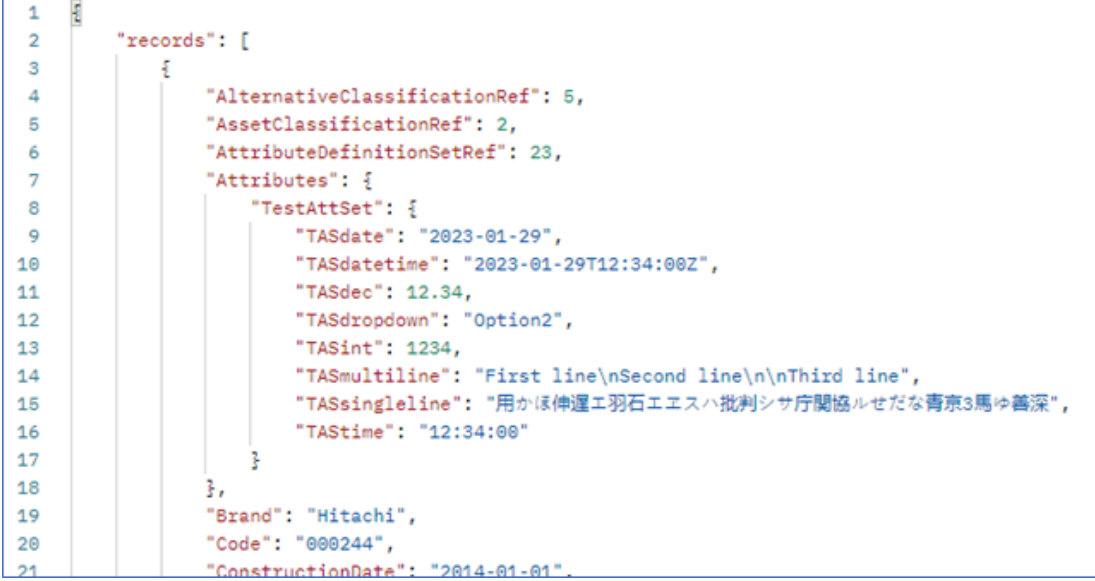

### Removing attribute values

To remove attribute values, you can use *null* for all datatypes in the /execute/BaseAsset/ BomFieldChange endpoint.

```
\mathbf{1}£
       \cdots "filter": {
 \overline{2}3
        \cdots "Code": \cdots }
        ·····|··"eq":·"000244"
 4
 5
        . . . . 3
 6
        \cdot .
 \overline{7}\cdots "values": \cdot {
 8
        ..."Attributes": {
 9
              \cdots "TestAttSet": {
        a a s
              \cdots \cdots "TASdate": null,10
        \sim 10011
              \cdots \cdots "TASdec": null,Service
              \cdots \cdots "TASdropdown": null,
12
              \cdots \cdots "TASsingleline": null
13
        . . . . . . . . 3
14
15
        . . . . 3
16
        \cdots}
       3
17
```
As a result, these four attributes will lose their value. The other attributes in the set keep their value.

## Batch processing

With batch processing a group of requests can be combined into one batch. Each request has a corresponding response showing their id, url and body.

The Microsoft Graph API that we use, has a request limit of 20 individual requests. If that limit is exceeded, an HTTP 429 (Too Many Requests) will be returned.

Error handling:

- Syntax errors cancel the complete batch
- Other errors only cancel the individual request

For now, only the /execute, /delete and /update endpoints have been implemented.

#### **Sample batch request**

When you want to replace the attribute set on an asset, a few steps need to be taken:

- 1. Remove the current attribute set (if there is any)
- 2. Attach another attribute set
- 3. Set the values on the new attribute set

The same example as in the [Attributes on Assets](#page-48-0) section will be used here.

#### **Request**

```
\overline{\epsilon}\mathbf{1}\overline{2}\cdots "requests": [
 \overline{3}\cdots \cdots {"id": "1", /* Remove the current attribute set */
 5 > \cdots . . . . . . . . . . "body" : . { ...
19 \cdots . . . . . . . . . . . . . 3
20 \cdot \cdot \cdot \cdot \cdot \cdot \cdot},
21 \cdots22 \cdots \cdots \cdots \cdots \cdots \cdots \cdots \cdots \cdots \cdots \cdots \cdots \cdots \cdots \cdots \cdots \cdots \cdots \cdots \cdots \cdots \cdots \cdots \cdots \cdots \cdots \cdots \cdots \cdots \cdots \cdots \cdots \cdots \cdots \cdots \cdots \32 \cdots \cdots \cdots33 \cdots34 \cdots \cdots \cdots \cdots \cdots \cdots \cdots \cdots \cdots \cdots \cdots \cdots \cdots \cdots \cdots \cdots \cdots \cdots \cdots \cdots \cdots \cdots \cdots \cdots \cdots \cdots \cdots \cdots \cdots \cdots \cdots \cdots \cdots \cdots \cdots \cdots \35 ......."url": "execute/BaseAsset/BomFieldChange",
36 \rightarrow \cdots \cdots "body": \cdot {\cdots. . . . . . . . . . . . . 3
54
56
     \cdots .
57
      3
```
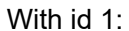

```
\frac{5}{2}\cdot"id":\cdot"1",\cdot/*\cdotRemove\cdotthe\cdotcurrent\cdotattribute\cdotset\cdot*/
\frac{1}{2} ... "url": "execute/BaseAsset/DetachAttributeDefinitionSet ",
 \cdots "body": \cdot }
 \begin{array}{ccc}\n\cdots & \cdots & \text{filter''}: & \end{array}\cdots ... "Code": {"eq": "000244"}
    -1 - 1 - 3\cdots \cdots "arguments": \frac{1}{2}www.com/AttributeSet1Selected": true
       \cdots 3.
            "answers":\cdot 5
            \cdots "confirmations": [
             ........."answer": true
        . . . . . . . . . . . . 3
  . . . . . . . . . . . . 7
  \left\vert \cdots\right\rangle3,
```
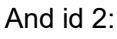

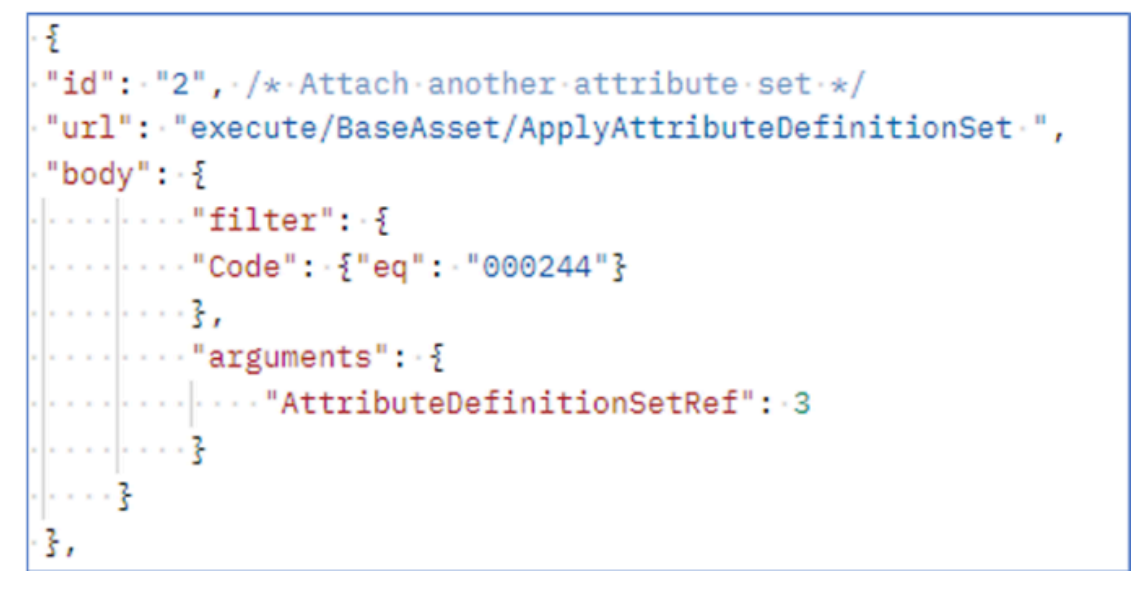

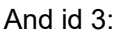

```
-5\cdot"id":\cdot"3",\cdot/\star·Set\cdotthe\cdotvalues\cdoton\cdotthe\cdotnew\cdotattribute\cdotset\cdot\star/
-"url": "execute/BaseAsset/BomFieldChange",
\cdot "body": \cdot {
\cdots . Tilter": {
\cdot . . . . . . . . "Code": \cdot { "eq": \cdot "000244"}
. . . . . . . . . . 3 ,
 \cdots \cdots "values": {
 ..............."Attributes": {
 . . . . . . . . . . . . . . . "TASdropdown": "three",
        \cdots \cdots "TASmultiline": "First line\nSecond line\nThird line",
     \cdots................ "TASsingleline": "日本文学実地研究レポート",
     . . . . . . . . . . . . . . . . . . 3
. . . . . . . . . . . . . 3
. . . . . . . . . . 3
. . . . . 3
3
```
#### **Response**

- Request id 1 returns an error, as this Asset apparently did not have an attribute set attached yet.
- Request id 2 and 3 are processed correctly.

| $\epsilon$<br>1       |    |                                                                        |
|-----------------------|----|------------------------------------------------------------------------|
| $\overline{2}$        |    | "responses": [                                                         |
| 3                     |    |                                                                        |
| 4                     |    | "id": 1,                                                               |
| 5                     |    | "status": 404,                                                         |
| 6                     |    | "body": $\frac{1}{2}$                                                  |
| 7                     |    | "error": $\xi$                                                         |
| 8                     |    | "uuid": "bc252b9e-8856-447e-a9f1-3bd317bf08d9",                        |
| 9                     |    | "message": "BOM UsrMEAsset.DetachAttributeDefinitionSet is not found." |
| 10                    |    |                                                                        |
| 11                    |    |                                                                        |
| 12                    | ξ, |                                                                        |
| 13                    |    |                                                                        |
| 14                    |    | "id": 2,                                                               |
| 15                    |    | "status": 200,                                                         |
| $16 \geq$             |    | "body": $\{$                                                           |
| 67                    |    | ŀ                                                                      |
| 68                    | }, |                                                                        |
| 69                    |    |                                                                        |
| 70                    |    | "id": $3$ ,                                                            |
| 71                    |    | "status": 200,                                                         |
| $72$ >                |    | "body": $\{$                                                           |
| 132                   |    | ŀ                                                                      |
| 133                   |    |                                                                        |
| 134                   |    |                                                                        |
| $\overline{3}$<br>135 |    |                                                                        |

With id 2:

```
ł
    "id": 2,
    "status": 200,
    "body": {
        "records": [
            £
                "AttributeDefinitionSetRef": 3,
                "Attributes": {
                   "TestAttSet": {}
                з,
                "Brand": "Hitachi",
                "Code": "000244",
                "ConstructionDate": "2014-01-01",
               "IsPlannedMaintenanceAllowed": true,
                "MaintenanceStartdate": "2016-01-03",
                "Name": "Airco Unit",
                "PhotoRef":
                    "QmFzZUFzc2V0LzE0NC9QaG90b1JlZi9odHRw0i8vdG9tY2F0LXdlYmRhdjo4MDgxL3dlYmR
                   hdi9JbWFnZXMvVXNyTUVBc3NldC8wMDAyNDRfMTQ0L0FpcmNvLnBuZw==/Airco.png",
                "PropertyRef": 8,
                "RequiredConditionScore": "4",
                "SpaceRef": 235,
                "Syscode": 144,
                "Type": "250/40"
            ŀ
        J
    ţ.
3,
```

```
And id 3:
```

```
ş
   "id": 3,
   "status": 200,
   "body": {
       "records": [
           \frac{1}{2}"AttributeDefinitionSetRef": 3,
                "Attributes": {
                   "TestAttSet": {
                       "TASdate": "2023-08-29",
                       "TASdatetime": "2023-08-29T12:34:00+01:00",
                        "TASdecimal": "100000",
                        "TASdropdown": "three",
                        "TASinteger": 200000,
                        "TASmultiline": "First line\nSecond line\nThird line",
                        "TASsingleline": "日本文学実地研究レポート",
                       "TAStime": "12:34:00"
                    ŀ
               ł,
               "Brand": "Hitachi",
               "Code": "000244",
               "ConstructionDate": "2014-01-01",
               "IsPlannedMaintenanceAllowed": true,
                "MaintenanceStartdate": "2016-01-03",
                "Name": "Airco Unit",
                "PhotoRef":
                   "QmFzZUFzc2V0LzE0NC9QaG90b1JlZi9odHRwOi8vdG9tY2F0LXdlYmRhdjo4MDgxL3dlYmR
                   hdi9JbWFnZXMvVXNyTUVBc3NldC8wMDAyNDRfMTQ0L0FpcmNvLnBuZw==/Airco.png",
               "PropertyRef": 8,
               "RequiredConditionScore": "4",
               "SpaceRef": 235,
               "Syscode": 144,
                "Type": "250/40"
   ŀ
3
```
## Request header

Planon uses sessions to store general information that determines the behavior of the application.

This can be information about the language, data section (property set) or reference date. Especially the last option is very important in the area of Spaces & Workspaces.

In order to use this information in REST API, you must add a parameter to the HTTP header. The header itself carries meta information and the parameters carry actual data.

Headers are grouped together alphabetically. If no parameter is set, the response will fall back to the default.

The following table lists the parameter that is currently available to set session data.

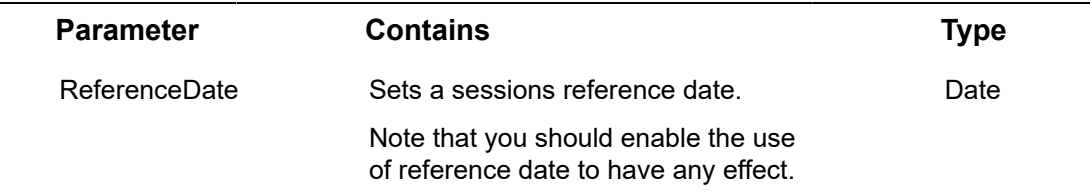

#### **How it works**

If a request is received, a check for custom parameters is performed. All values from custom parameters must be stored.

First, the session is initialized with default settings. The values for these settings are stored in the user profile. Once the session is initialized the stored values from the header parameters must be assigned to the appropriate session properties and only then the request itself can be processed.

### **ReferenceDate**

You can use a reference date to access time-dependent data. Setting a reference date allows you to retrieve only business objects that are valid either on, before or after this date.

- If the header does not contain the ReferenceDate parameter, the default date (current date) is active and nothing is done.
- If the header contains the ReferenceDate parameter and that has a value, this value needs to be validated:
	- If the value equals *none*, the *useReferenceDate* session parameter is set to *False*. This means that the reference date is not taken into account when filtering business objects.
	- If the value does not equal *none*, the value must be validated for a proper date. This date must comply to the ISO8601-standard, which is *YYYY-MM-DD*. In this example, the *1st of October 2023* would then be *2023-10-01*.
- If the date does not match this format or the date itself is invalid, the current date stays active.
- If the date passes validation, the *ReferenceDate* session parameter is set to the given date.

#### **Example**

ReferenceDate: 2023-10-01

Content-Type: application/json

Authorization: PLANONKEY accesskey=eyJ0eXAiOiJKV1QiLCJhbGciOiJSUzUxMiJ9. [...]r\_3LCaao7RxYuho6Q

User-Agent: PostmanRuntime/7.33.0

Accept: \*/\*

Postman-Token: e6be7525-4749-48e2-9228-1f7d2abcaabe

Host: tbschout-acc.plnd.cloud

Accept-Encoding: gzip, deflate, br

Connection: keep-alive

Content-Length: 68

Cookie: JSESSIONID=FC792A8BF242D76A547339933F0FD6B1; PLANONINGRESS=f262276955e44[...]292805c80

# Endpoint patterns

The REST API must support all *CRUD*-operations as well as *Lookup*- and *Statechange*operations on a selected business object.

It is important to have the *Statechange*-operation, because changing a business object's status may trigger some business logic.

The REST API also needs to support an an *Execute*-operation for executing different BOMs on a business object.

Finally, there is an endpoint for *uploading* and for *downloading*.

In addition to these operations, the REST API also needs to support versioning to be able to implement changes without *breaking* a customer's implementation.

In order not to expose too much information in the actual REST API, only POST-requests are used.

The following sections describe the supported endpoints.

## Read endpoint

The *Read*-endpoint is meant to read a business object defined in the endpoint definition. The result can contain more than 1 business object.

#### **Example**

http://{environment}/sdk/system/{version}/read/{definition.configurationID}

#### **Request**

In the request body you can use the *filter*-tag to select the appropriate business objects.

```
{
    "filter": { 
       "Syscode": {"eq": 260 }
```
 } }

#### **Response**

The response will be a list of records that apply to the filter.

```
{
   "records": [
      {
        "City": "Boxmeer",
       "SysMutationDateTime": "2021-09-15T15:14:01+02:00",
        "Country": "Netherlands",
        "Syscode": 260
     }
   ]
}
```
## Update endpoint

The *Update*-endpoint is meant to update a business object defined in the endpoint definition.

In the request body there are 4 tags: *filter*, *values*, *answers* and *arguments*. In the *filter* tag you specify the business object you want to update. In the *values* tag you set the values for the properties for that business object.

It is not possible to update multiple business objects in one go. If the filter selects more than one business object, only the first one is processed.

#### **Example**

i

http://{environment}/sdk/system/{version}/update/{definition name}

### **Request**

```
{
   "filter": { 
      "Syscode": {"eq": 260 } 
   },
   values: {
      "Country": "Netherlands"
   }
}
```
### **Response**

The response will contain the updated business object and the fields that are defined in the endpoint definition.

```
{
   "records": [
      {
        "City": "Boxmeer",
       "SysMutationDateTime": "2021-09-15T15:14:01+02:00",
        "Country": "Netherlands",
        "Syscode": 260
      }
  \, ]
```
## Delete endpoint

}

The *Delete*-endpoint is meant to delete a business object that is defined in the endpoint definition.

It is unlikely that this operation will be used often, but it is there to comply to business requirements. In the body of the request, the *filter*-tag can be used to select the appropriate business object.

It is not possible to delete multiple business objects in one go. If the filter selects more than one business object, only the first one is processed.

#### **Example**

i

http://{environment}/sdk/system/{version}/delete/{definition name}

#### **Request**

```
{
    "filter": { 
       "Syscode": {"eq": 260 } 
   }
}
```
#### **Response**

{

## Execute endpoint

The *Execute* endpoint is available to trigger the business object's BOMs (methods) from the endpoint definition.

This means that all functionality that is available on a business object can be used trough the REST API. If a BOM needs parameters, they are passed in the request body as *arguments*.

It is not possible to execute a BOM on multiple business objects in one go. If the filter selects more than one business object, only the first one is processed.

#### **Example**

}

http://{environment}/sdk/system/{version}/execute/{definition name/{BOM name}

#### **Request**

In the request body the *values* tag sets the values for the properties on the new business object.

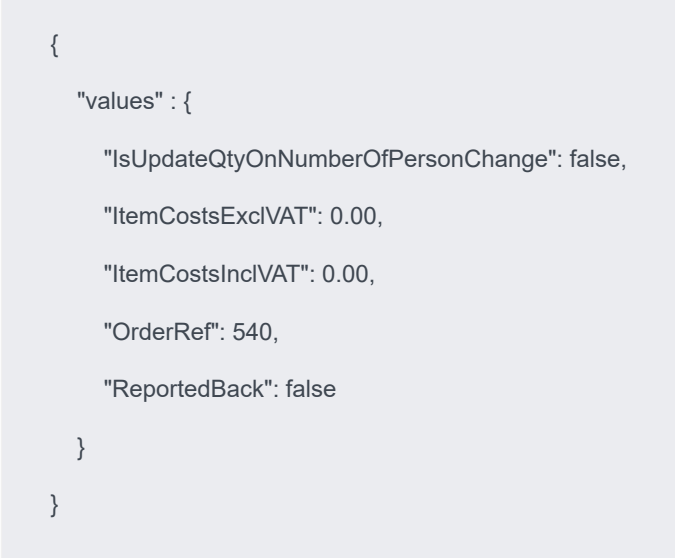

#### **Response**

The response will contain the newly created business object and the fields that are defined in the endpoint definition.

```
{
   "records": [
      {
       "IsUpdateQtyOnNumberOfPersonChange": false,
      "ItemCostsExclVAT": 0.00,
      "ItemCostsInclVAT": 0.00,
       "OrderRef": 540,
       "ReportedBack": false
     }
   ]
}
```
## Lookup endpoint

The *Lookup* endpoint is meant to search on certain lookup values that are defined on the business object from the endpoint definition.

The lookup-value is added to the URL and will look as follows:

### **Example**

http://{environment}/sdk/system/{version}/lookup/{definition name}/{lookup value}

#### **Response**

The response will contain 1 or more business object that meet the lookup-value.

```
{
   "records": [
      {
        "City": "Boxmeer",
       "SysMutationDateTime": "2021-07-15T15:14:01+02:00",
        "Country": "Netherlands",
        "Syscode": 260
     },
      {
        "City": "Wijchen",
       "SysMutationDateTime": "2021-09-01T11:58:01+02:00",
        "Country": "Netherlands",
        "Syscode": 460
     },
   ]
}
```
## ChangeState endpoint

The *changeState* endpoint is important because business logic is triggered when changing the status of a business object. Consequently, an endpoint must be available.

It is not possible to change a status on multiple business objects in one go. If the filter selects more than one business object, only the first one is processed.

#### **Example**

http://{environment}/sdk/system/{version}/changeState/{definition name}/{target state}

### **Request**

In the request body you can use the *filter* tag to select the appropriate business object.

```
{
   "filter": { 
       "Syscode": {"eq": 260 } 
   }
}
```
### **Response**

The response will contain the updated business object and the fields that are defined in the endpoint definition.

```
{
   "records": [
     {
        "City": "Boxmeer",
       "SysMutationDateTime": "2021-09-15T15:14:01+02:00",
        "Country": "Netherlands",
        "Syscode": 260
     }
   ]
}
```
## OpenAPI endpoint

To properly document an API, a number of standards are available. The OpenAPI standard is the best known standard, which is why is has been selected to document the REST API.

The OpenAPI document can be used in tools such as [Postman](https://www.postman.com/) or in [Swagger](https://swagger.io/), and is intended for developers to get a better understanding of how the Planon Generic REST API works.

#### **Example**

http://{environment}/sdk/system/{version}/openapi/{definition name}.json

Calling this endpoint will return a JSON file for the definition mentioned in the endpoint.

#### **Response**

{

"openapi": "3.0.1",

"info": {

"title": "Documentation for use of the Planon Generic REST API Department definition",

 "description": "This document describes how to use the Planon Generic REST API Department definition. To use this interface you have to create an api key in the Planon application.",

"contact": {

"name": "Market leading Real Estate and Facility Management software",

"url": "https://planonsoftware.com",

"email": "info@planonsoftware.com"

},

"license": {

 "name": "License with product code E00910 is needed to use the Planon Generic REST API"

},

"version": "2.0.0"

```
 },
   "servers": [
     {
       "url": "https://planon-acc.plnd.cloud/sdk/system/rest/v2"
     }
  ],
   "security": [
     {
       "planon_apikey": []
     }
  ],
  "paths": {
     "/read/Department": {
       "post": {
         "description": "Read data",
         "requestBody": {
            "content": {
              "application/json": {
                 "schema": {
                   "properties": {
                     "filter": {
                       "$ref": "#/components/schemas/filter"
 }
 }
 }
 }
            },
            "required": true
         },
         "responses": {
```

```
 "422": {
             "description": "Returned upon a business error",
             "content": {
               "application/json": {
                 "schema": {
                    "$ref": "#/components/schemas/businessMessages"
 }
 }
 }
           },
           "4XX": {
             "description": "Returned upon a client error",
             "content": {
               "application/json": {
                 "schema": {
                    "$ref": "#/components/schemas/systemError"
 }
 }
 }
           },
           [...]
           },
           "securitySchemes": {
           "planon_apikey": {
              "type": "apiKey",
             "description": "Use for value: 'PLANONKEY accesskey={{SEC-TOKEN}}'",
              "name": "Authorization",
              "in": "header"
 }
        }
```
72 OpenAPI endpoint
### <span id="page-72-0"></span>Batch endpoint

}

}

The *batch*-endpoint provides a way to send up to 20 requests in one go. Each request will have a separate response inside the response and is identified by the **id** set in the request.

#### **Example**

http://{environment}/sdk/system/{version}/batch

#### **Request**

In the body of each request, the *filter*-tag can be used to select the appropriate business objects.

```
{
  "requests": [
   {
     "id": "1",
     "url": "http://{environment}/sdk/system/2/read/Department",
     "body": {
      "filter": { 
        "Syscode": {"eq": 260 } 
      }
   },
   {
     "id": "2",
```

```
 "url": "http://{environment}/sdk/system/2/read/Person",
     "body": {
      "filter": { 
       "Syscode": {"eq": 460 } 
      }
   }
 \, \,}
```
#### **Response**

The response will contain a response for each request.

```
{
  "responses": [
   {
     "id": "1",
     "status": "200",
    "body": {
      "records": {
       "records": [
             {
                "City": "Boxmeer",
                "Country": "Nowhere land",
               "Syscode": 260
            }
       ]
      }
    }
```

```
 },
   {
     "id": "2",
     "status": "200",
     "body": {
       "records": {
        "records": [
              {
                 "firstname": "Peter",
                 "lastname": "Billings",
                 "Syscode": 460
              }
       ]
      }
     }
   }
}
```
# <span id="page-74-0"></span>Download endpoint

The *Download*-endpoint makes it possible to download documents or images attached to a business object. The encrypted path and file name can be retrieved through a Readrequest.

If the download endpoint is called the file will be automatically downloaded.

```
{
   "records": [
      {
         "Code": "304",
         "Email": "Alice.Wilson@planon.co.uk",
         "FirstName": "Alice",
```

```
 "LastName": "Wilson",
       "PhotoRef":
"UGVyc29uLzMyL1Bob3RvUmVmL2h0dHA6Ly90b21jYXQtd2ViZGF2OjgwODEvd2ViZGF2L0ltYWdlcy9QZXJzb25uZV
F067.jpg",
       "Syscode": 32,
     }
  ]
}
download request
http://{environment}/sdk/system/{version}/download/
UGVyc29uLzMyL1Bob3RvUmVmL2h0dHA6Ly90b21jYXQtd2ViZGF2OjgwODEvd2ViZGF2L0ltYWdlcy9QZXJzb25uZW
F067.jpg
```
# <span id="page-75-0"></span>Upload endpoint

Uploading a file in REST API is a two-step process.

First, a user uses the *Upload*-endpoint to get the file in an inbound box and a UUID is returned. Subsequently, this UUID is set to the appropriate field in an Update-request.

The REST API will retrieve the file from the inbound box and place it in the correct place and store the actual file path in the business object.

When sending a file to this endpoint, the *Content-Type* in the header should be set to **application/octet-stream**. When this request is valid, a UUID will be returned that can be used in an Update request (see example).

#### **Example**

```
{
   "filter" : {
       "Code" : {"eq" : "304"}
   },
    "values" : {
       "PhotoRef": {
         "filename": "alice_wilson.jpg",
```
#### Upload endpoint 77

"uuid": "9df99275-2fcb-4541-9e3e-0c00b8022b81"

}

}

}

# Index

## **A**

Assets Attributes [49](#page-48-0) Attribute set Adding values [51](#page-50-0) Attach [50](#page-49-0) Detaching [51](#page-50-1) Attribute values Reading [53](#page-52-0) Removing [53](#page-52-1)

#### **B**

Batch endpoint [73](#page-72-0) Body Answers [43](#page-42-0) Arguments [46](#page-45-0) Confirmations [44](#page-43-0) Filters [40](#page-39-0) Values [42](#page-41-0) Warnings [43](#page-42-1)

### **C**

ChangeState enpoint [68](#page-67-0)

### **D**

**Definitions** Creating definitions [16](#page-15-0) Multi-level [17](#page-16-0) Single level [16](#page-15-1) Using definitions [19](#page-18-0) Delete endpoint [65](#page-64-0) Download endpoint [75](#page-74-0)

### **E**

Endpoint Batch [73](#page-72-0) ChangeState [35](#page-34-0), [68](#page-67-0) Create [27](#page-26-0) Delete [33,](#page-32-0) [65](#page-64-0) Download [75](#page-74-0) Execute [66](#page-65-0) Lookup [30](#page-29-0) OpenAPI [69](#page-68-0) Read [30,](#page-29-1) [62](#page-61-0)

Update [31,](#page-30-0) [63](#page-62-0) Upload [76](#page-75-0) Endpoint patterns [62](#page-61-1) Enpoint Lookup [67](#page-66-0) **Enpoints** Examples [26](#page-25-0) Execute endpoint [66](#page-65-0)

#### **F**

File handling [48](#page-47-0) Attach/Upload file [38](#page-37-0) Remove file [48](#page-47-1) Retrieve/Download file [36](#page-35-0)

#### **L**

Lookup endpoint [67](#page-66-0)

#### **O**

OpenAPI Info [23](#page-22-0) property [23](#page-22-1) security [25](#page-24-0), [25](#page-24-1) servers [24](#page-23-0) OpenAPI document [23](#page-22-2) Generate and import [19](#page-18-1) OpenAPI endpoint [69](#page-68-0)

### **R**

Read endpoint [62](#page-61-0) ReferenceDate [59](#page-58-0) Request body Detailed information [40](#page-39-1) Request header reference date [59](#page-58-0) REST API About... [8](#page-7-0) Advanced features [48](#page-47-2) Basics [12](#page-11-0) BOs allowed [16](#page-15-2) BOs and Fields [15](#page-14-0) Definitions level [12](#page-11-1) Field definitions level [13](#page-12-0) Fields allowed [16](#page-15-3) Introduction [7](#page-6-0), [7](#page-6-1) License usage level [14](#page-13-0) Licentse [10](#page-9-0)

Methods [8](#page-7-1) Navigation panel [10](#page-9-1) Prerequisites [10](#page-9-2) Principles [7](#page-6-2) Security [11](#page-10-0) User access [11](#page-10-1) User interface [12](#page-11-2)

# **S**

Sample request Creating [20](#page-19-0)

### **U**

Update endpoint [63](#page-62-0) Upload endpoint [76](#page-75-0)